### **BAB V**

#### **IMPLEMENTASI DAN PENGUJIAN SISTEM**

#### **5.1 IMPLEMENTASI**

Setelah melalui tahap analisis dan perancangan sistem, tahap selanjutnya adalah mengimplementasikan hasil perancangan sistem ke dalam bahasa pemrograman yang membentuk sistem nyata yang dapat digunakan oleh pengguna sesuai dengan fungsinya. Bahasa pemrograman yang digunakan penulis dalam membangun sistem adalah bahasa pemrograman *PHP (Hypertext Preprocessor)* dengan bantuan *framework Laravel.* Teks editor yang digunakan untuk menulis kode program adalah *Visual Studio Code.* Untuk tempat penyimpanan data yang dibutuhkan dalam sistem, penulis menggunakan basis data *MySQL*. Penulis juga menggunakan *XAMPP* sebagai *web server*. Berikut adalah hasil implementasi Aplikasi Ruang Belajar*Online* berbasis *web* pada Guang Ming School:

#### **5.1.1 Hasil Implementasi**

a. Halaman Utama

Halaman utama merupakan tampilan awal *website* saat baru diakses oleh pengguna. Dalam bagian ini tersedia dua menu navigasi

yang dibutuhkan pengguna untuk dapat mengakses sistem secara penuh, yaitu menu *register* dan menu *login*.

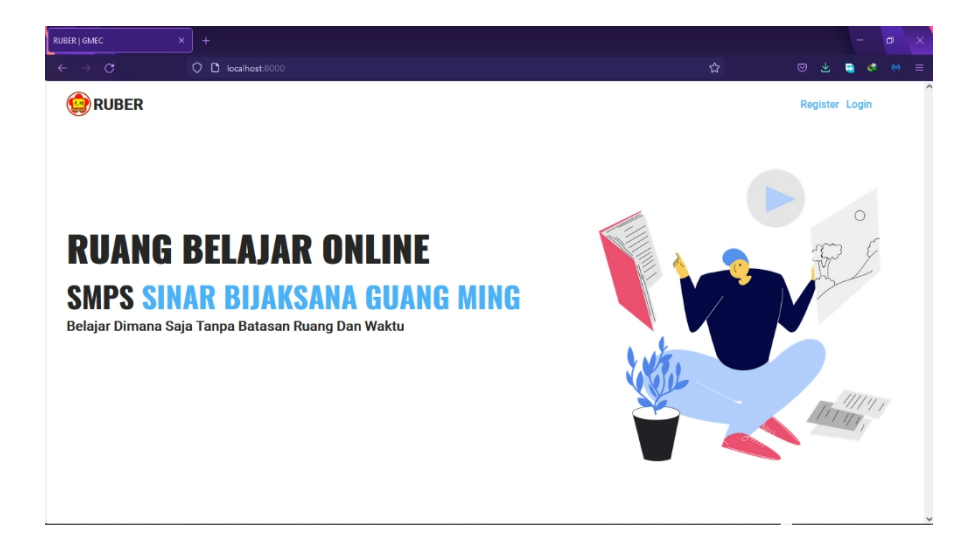

#### **Gambar 5.1 Halaman Utama**

#### b. Halaman *Register* Guru

Halaman *register* guru adalah halaman untuk pendaftaran pengguna sistem sebagai guru mata pelajaran. Pada halaman ini tedapat *form* yang dibutuhkan untuk membuat akun guru.

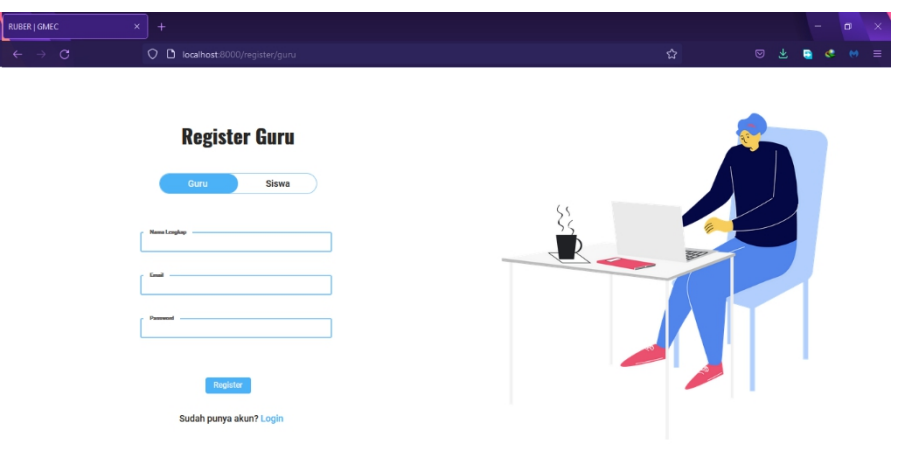

#### **Gambar 5.2 Halaman** *Register* **Guru**

#### c. Halaman *Register* Siswa

Halaman *register* siswa adalah halaman untuk pendaftaran pengguna sistem sebagai siswa kelas. Pada halaman ini tedapat *form* yang dibutuhkan untuk membuat akun siswa.

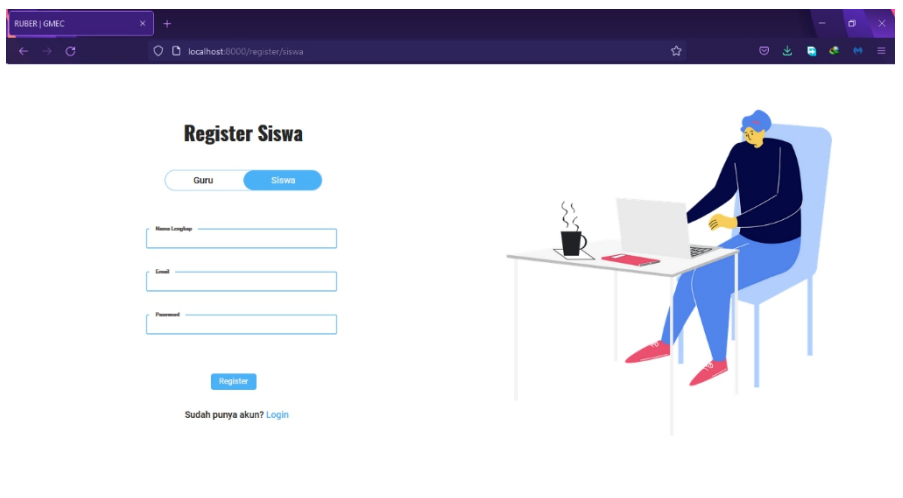

#### **Gambar 5.3 Halaman** *Register* **Siswa**

#### d. Halaman *Login Admin*

Halaman *login admin* adalah halaman untuk admin agar dapat masuk ke dalam sistem dan mengakses sistem sesuai kebutuhan, melalui autentikasi *email* dan *password*.

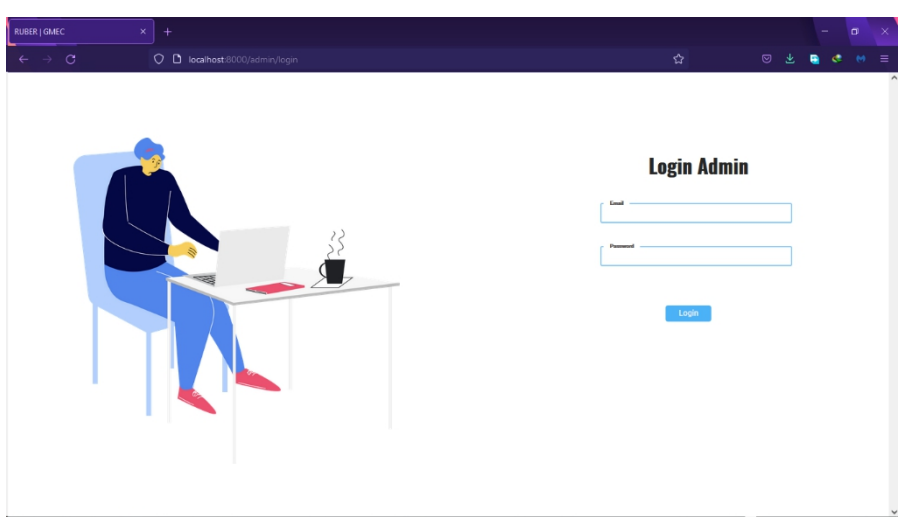

**Gambar 5.4 Halaman** *Login Admin*

### e. Halaman *Login* Guru

Halaman *login* guru adalah halaman untuk guru agar dapat masuk ke dalam sistem dan mengakses sistem sesuai kebutuhan, melalui autentikasi *email* dan *password*.

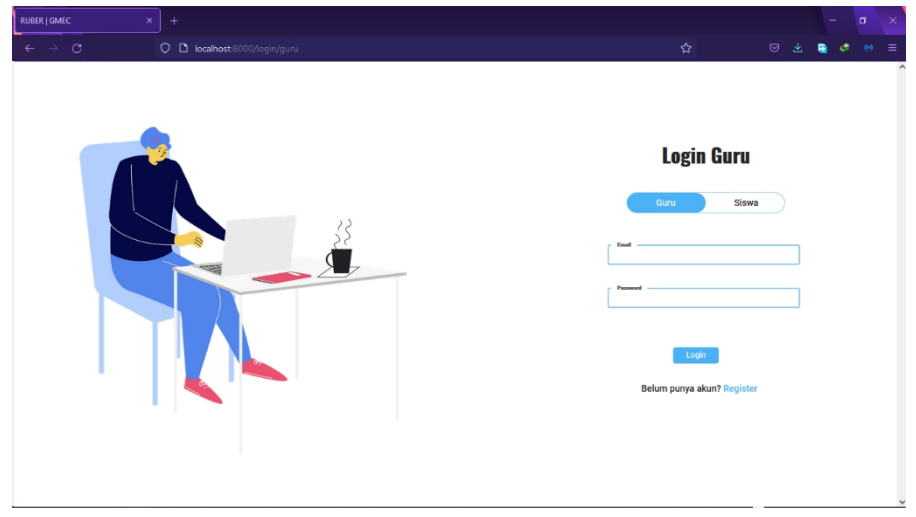

#### **Gambar 5.5 Halaman** *Login* **Guru**

#### f. Halaman *Login* Siswa

Halaman *login* siswa adalah halaman untuk siswa agar dapat masuk ke dalam sistem dan mengakses sistem sesuai kebutuhan, melalui autentikasi *email* dan *password*.

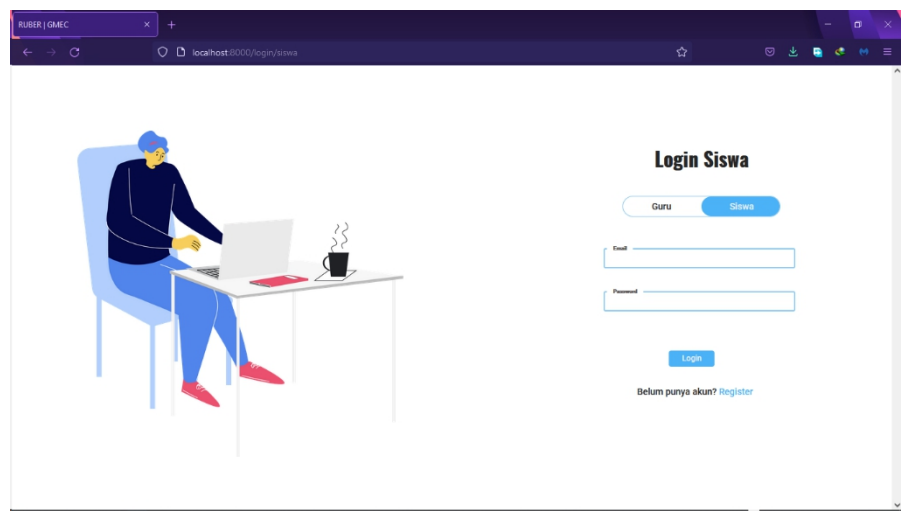

**Gambar 5.6 Halaman** *Login* **Siswa**

#### g. Halaman Beranda *Admin*

Halaman beranda *admin* adalah halaman yang berisi *progress bar* hasil belajar seluruh siswa di kelas *online* sesuai mata pelajarannya.

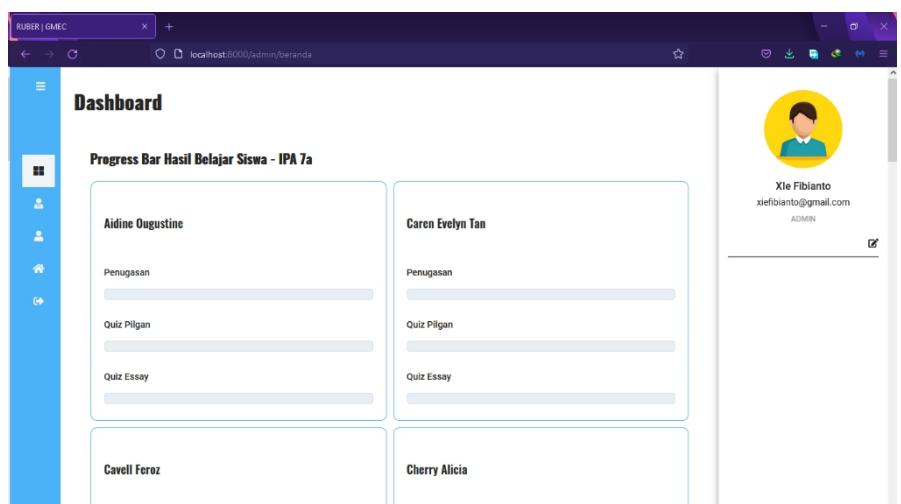

**Gambar 5.7 Halaman Beranda** *Admin*

### h. Halaman Data Guru

Pada halaman data guru terdapat tabel yang berisi daftar guru sesuai mata pelajaran yang diampu.

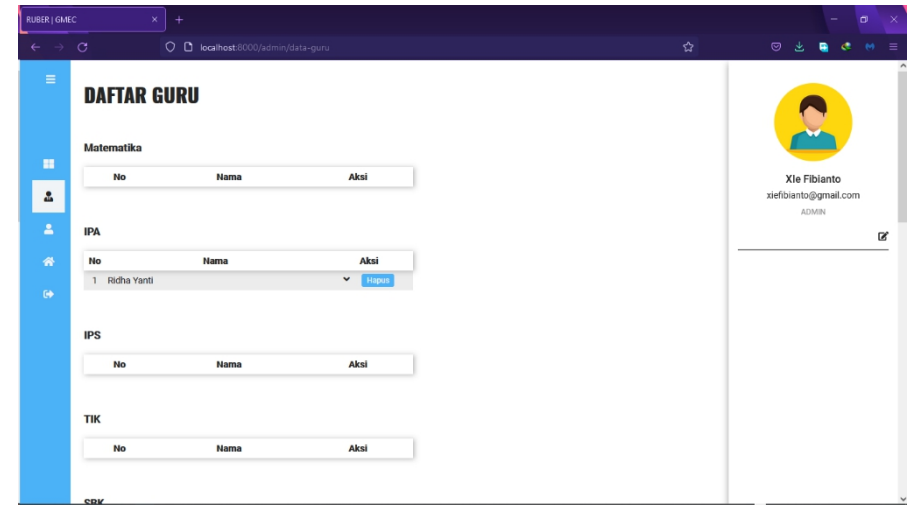

### **Gambar 5.8 Halaman Data Guru**

i. Halaman Data Siswa

Pada halaman data siswa terdapat tabel yang berisi daftar siswa sesuai tingkat kelas.

| RUBER   GMEC        |                        | $\times$<br>$^{+}$                  |              |              |
|---------------------|------------------------|-------------------------------------|--------------|--------------|
| ←                   | $\rightarrow$ $\sigma$ | O D localhost:8000/admin/data-siswa |              |              |
| $\equiv$            |                        | <b>DAFTAR SISWA</b>                 |              |              |
| н                   | <b>KELAS7</b>          |                                     |              |              |
|                     | <b>No</b>              | Nama                                |              | Aksi         |
| $\Delta$            |                        | 1 Aidine Ougustine                  | $\check{~}$  | <b>Hapus</b> |
|                     |                        | 2 Caren Evelyn Tan                  | $\checkmark$ | Hapus        |
| $\mathbf{r}$        |                        | 3 Cavell Feroz                      | $\checkmark$ | <b>Hapus</b> |
| 誉                   |                        | 4 Cherry Alicia                     | $\checkmark$ | Hapus        |
|                     |                        | 5 Falencia                          | $\checkmark$ | <b>Hapus</b> |
| $\ddot{\mathbf{e}}$ |                        | 6 Federico Tan                      | $\checkmark$ | Hapus        |
|                     | 7 Felix                |                                     | $\check{ }$  | Hapus        |
|                     |                        | 8 Florencia Caroline Mok            | $\checkmark$ | Hapus        |
|                     | $\overline{9}$         | Jeven Martin                        | $\checkmark$ | <b>Hapus</b> |
|                     |                        | 10 Jionell Wu                       | $\check{ }$  | Hapus        |
|                     |                        | 11 Jovinness Jioresta Malverick     | $\checkmark$ | Hapus        |
|                     |                        | 12 Keisha Aurellia                  | $\checkmark$ | Hapus        |
|                     |                        | 13 Metta Lyora                      | $\checkmark$ | Hapus        |
|                     |                        | 14 Nicholas Ryan                    | $\check{ }$  | Hapus        |
|                     |                        | 15 Ratu Alycia Taslim               | $\checkmark$ | <b>Hapus</b> |
|                     |                        | 16 Ryan Hernandez                   | $\checkmark$ | <b>Hapus</b> |

**Gambar 5.9 Halaman Data Siswa**

j. Halaman Data Kelas

Pada halaman data kelas terdapat tabel yang berisi daftar kelas sesuai jenis mata pelajaran.

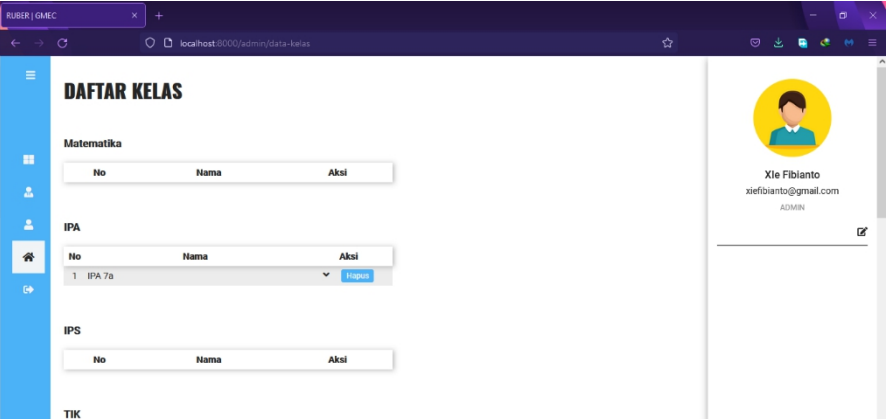

#### **Gambar 5.10 Halaman Data Kelas**

#### k. Halaman Beranda Guru

Halaman beranda guru adalah halaman yang berisi *progress bar* hasil belajar seluruh siswa yang dibina oleh guru sesuai mata pelajaran yang diampu.

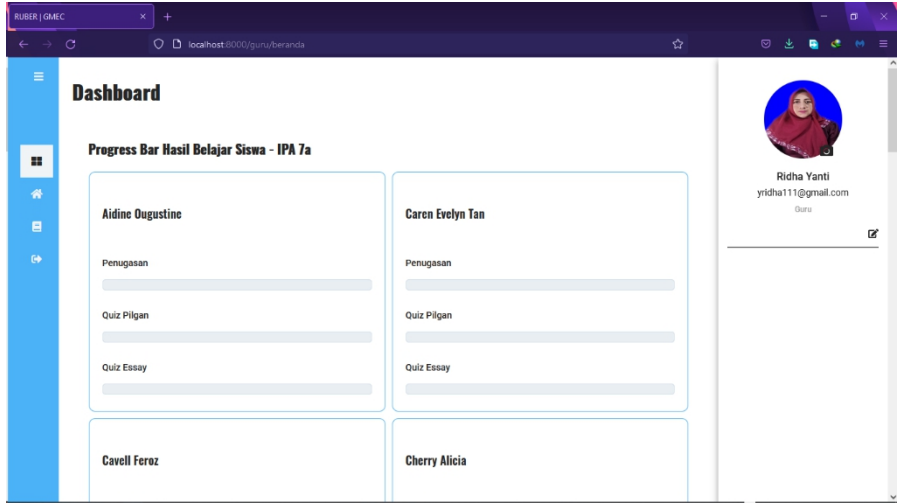

### **Gambar 5.11 Halaman Beranda Guru**

l. Halaman Kelas (Guru)

Halaman kelas guru adalah halaman yang berisi *form* yang dibutuhkan untuk membuat kelas *online* dan daftar kelas *online* yang telah dibuat oleh guru.

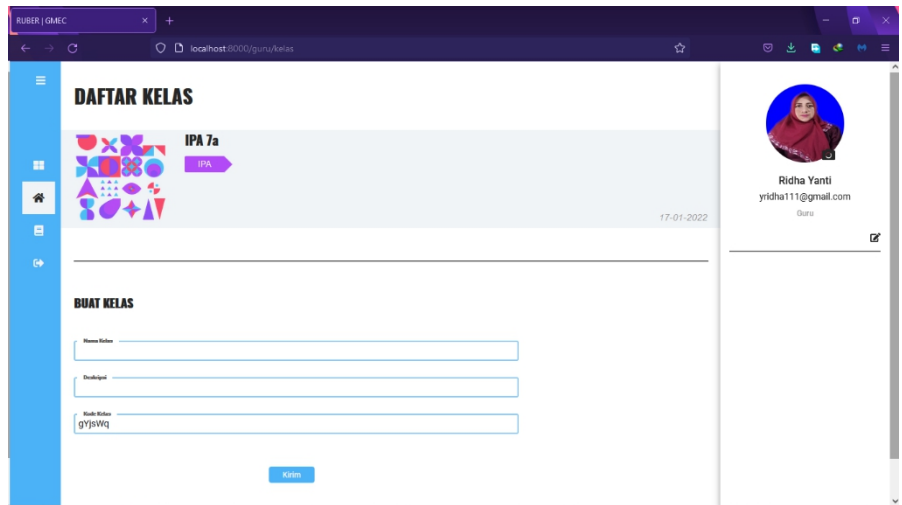

**Gambar 5.12 Halaman Kelas (Guru)**

#### m. Halaman Beranda Kelas (Guru)

Halaman beranda kelas guru adalah halaman utama kelas *online* dari sisi guru yang di dalamnya terdapat *form* yang dibutuhkan oleh guru untuk mengirim informasi, membuat penugasan, atau membuat *quiz*. Hasilnya akan ditampilkan di bawah *form*.

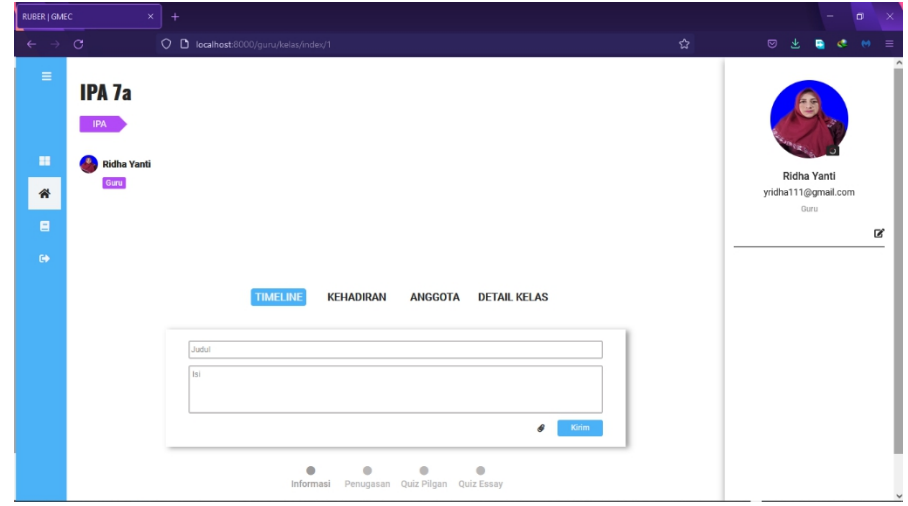

#### **Gambar 5.13 Halaman Beranda Kelas (Guru)**

#### n. Halaman Penilaian Tugas

Pada halaman penilaian tugas, terdapat *file* hasil tugas siswa dan *form* yang dibutuhkan oleh guru untuk menilai hasil tugas tersebut.

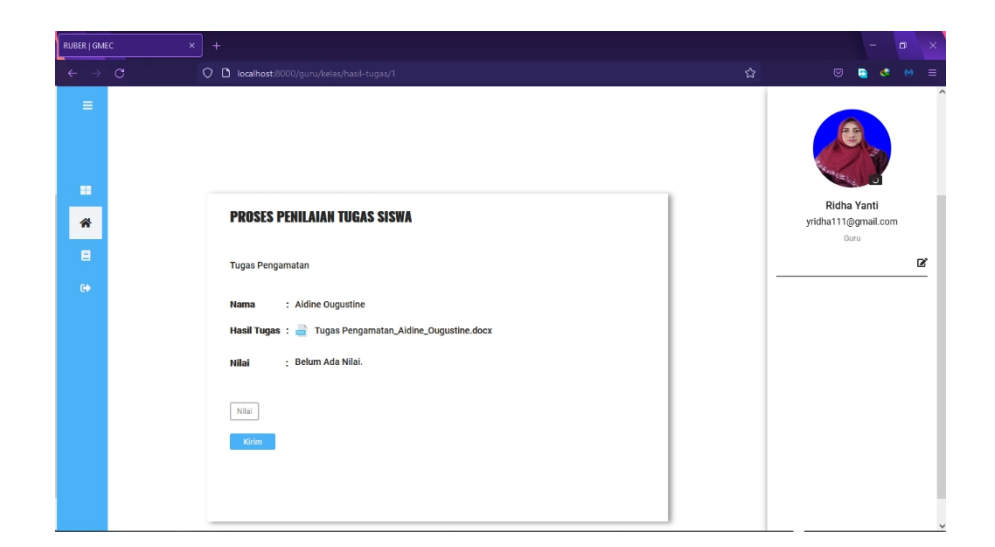

#### **Gambar 5.14 Halaman Penilaian Tugas**

o. Halaman Hasil *Quiz* Pilgan

Halaman hasil *quiz* pilgan adalah halaman yang di dalamnya terdapat jawaban *quiz* pilgan siswa dan nilainya.

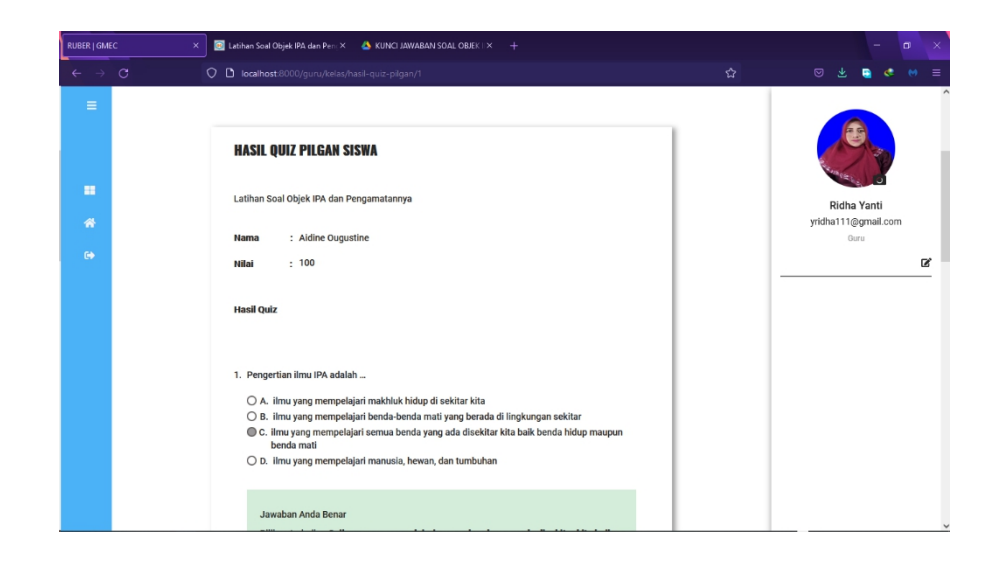

### **Gambar 5.15 Halaman Hasil** *Quiz* **Pilgan**

p. Halaman Penilaian *Quiz Essay*

Halaman penilaian *quiz essay* adalah halaman yang di dalamnya terdapat jawaban *quiz essay* siswa dan *form* yang dibutuhkan oleh guru untuk menilai jawaban tersebut.

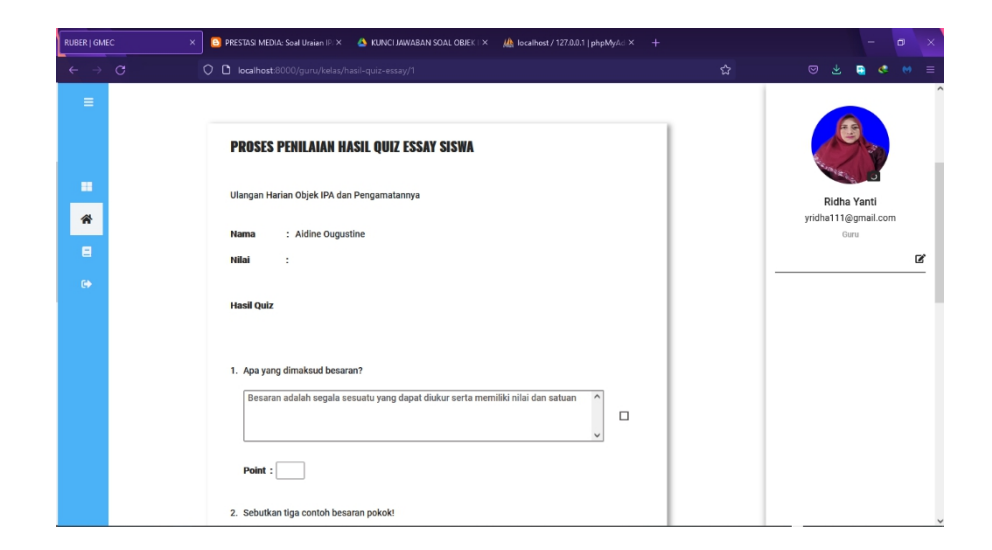

**Gambar 5.16 Halaman Penilaian** *Quiz Essay*

q. Halaman Kehadiran (Guru)

Halaman kehadiran guru adalah halaman yang berisi *form* yang dibutuhkan oleh guru untuk membuatabsensi *online* dan daftar absensi yang telah dibuat oleh guru.

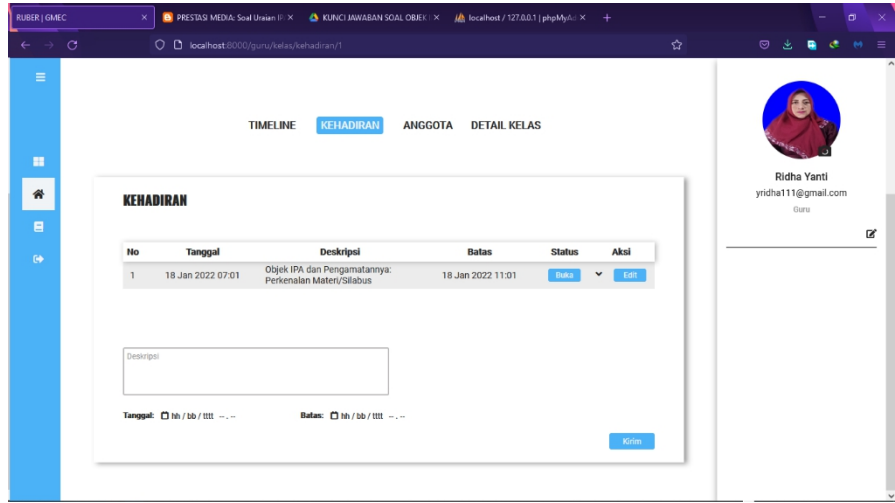

**Gambar 5.17 Halaman Kehadiran (Guru)**

#### r. Halaman Hasil Belajar Siswa

Pada halaman hasil belajar siswa.terdapat tabel yang berisi daftar siswa yang dibina oleh guru sesuai kelasnya. Di dalam tabel tersebut tersedia tombol *link* untuk menuju halaman yang berisi daftar nilai dan kehadiran siswa.

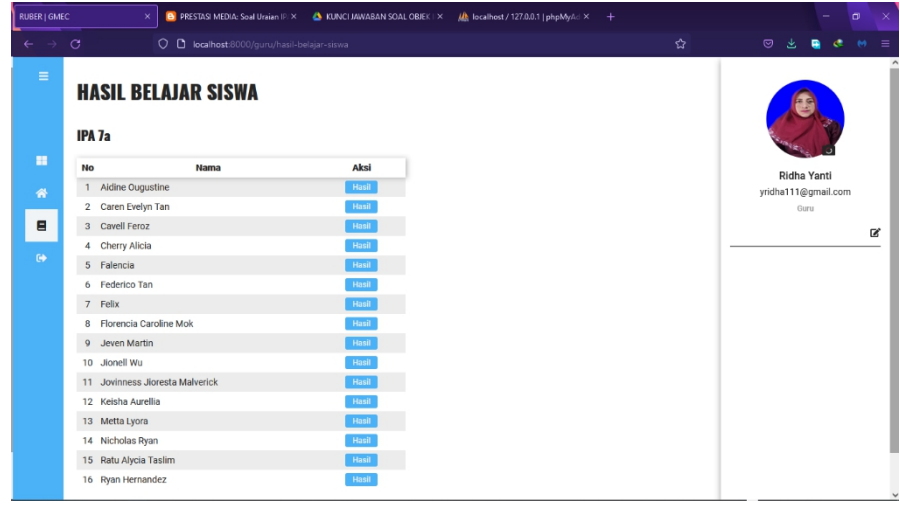

#### **Gambar 5.18 Halaman Hasil Belajar Siswa**

s. Halaman Beranda Siswa

. Halaman beranda siswa adalah halaman yang berisi *progress bar* hasilbelajar siswa di kelas *online* sesuai mata pelajarannya.

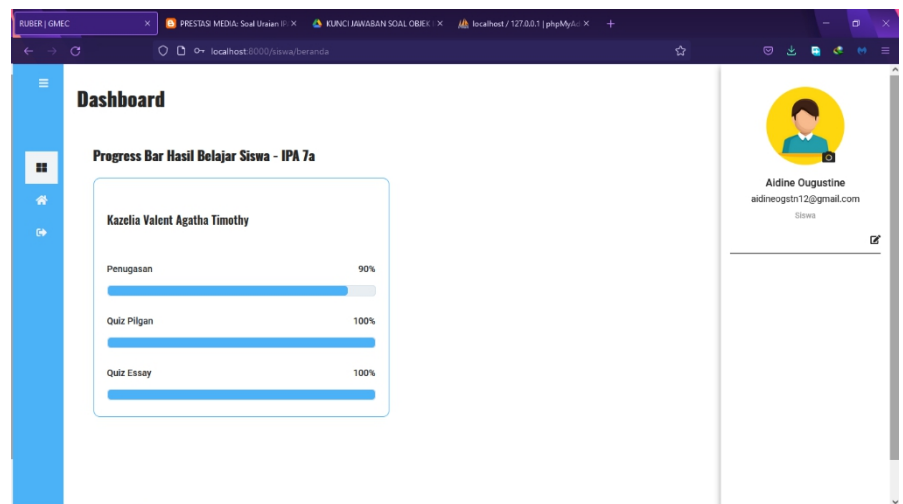

**Gambar 5.19 Halaman Beranda Siswa**

#### t. Halaman Kelas (Siswa)

. Halaman kelas siswa adalah halaman yang berisi *form* yang dibutuhkan oleh siswa untuk bergabung ke dalam kelas *online* dan daftar kelas *online* yang dimana siswa telah bergabung di dalamnya.

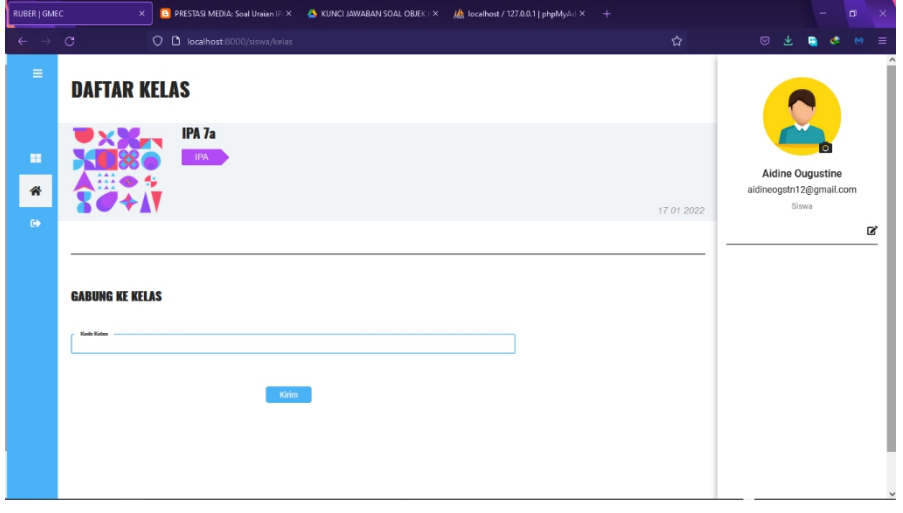

#### **Gambar 5.20 Halaman Kelas (Siswa)**

#### u. Halaman Beranda Kelas (Siswa)

Halaman beranda kelas siswa adalah halaman utama kelas *online* dari sisi siswa yang di dalamnya terdapat informasi, materi pembelajaran, atau *quiz* yang dikirim/dibuat oleh guru.

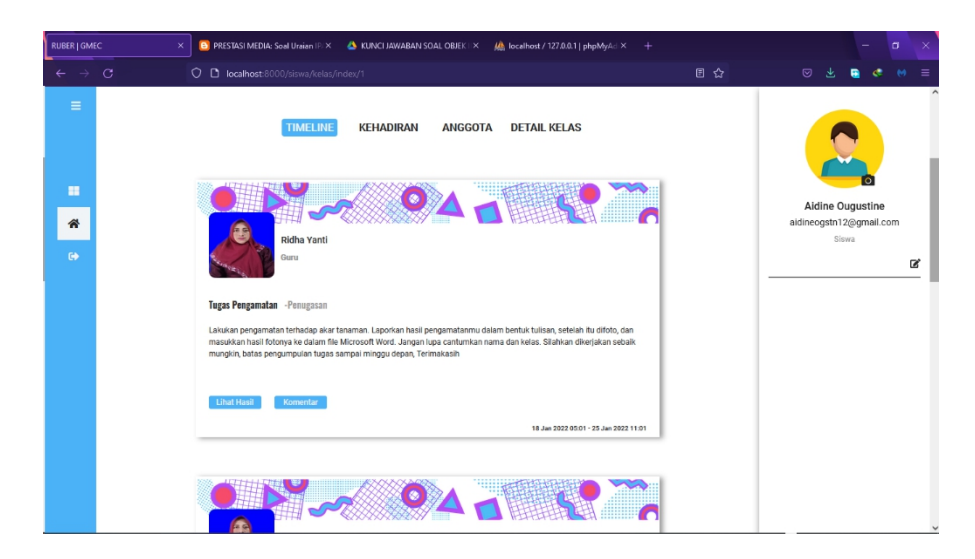

**Gambar 5.21 Halaman Beranda Kelas (Siswa)**

#### v. Halaman Pengumpulan Tugas

Pada halaman pengumpulan tugas, terdapat *form* yang dibutuhkan oleh siswa untuk mengirim *file* hasil tugas yang telah dikerjakan.

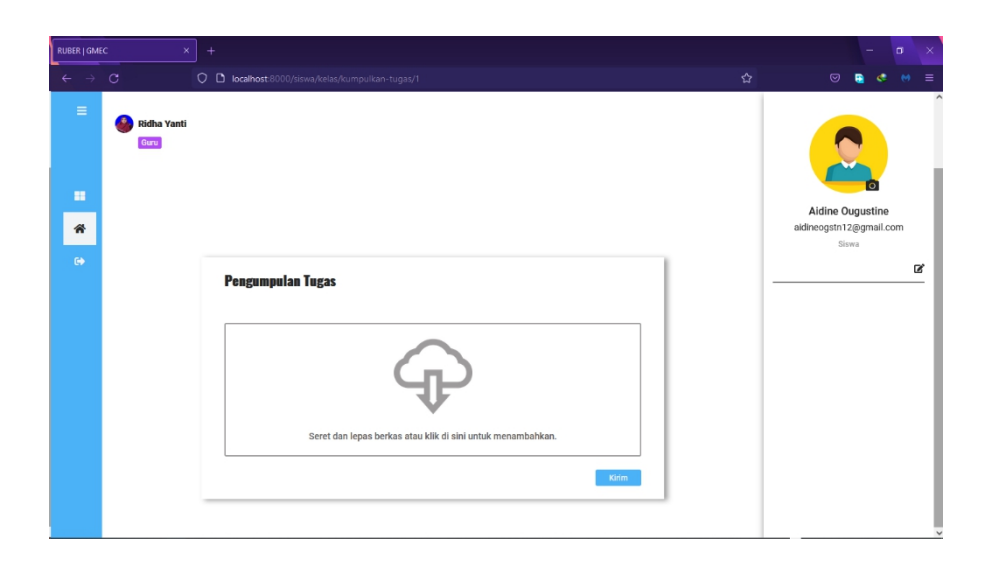

**Gambar 5.22 Halaman Pengumpulan Tugas**

w. Halaman *Quiz* Pilgan

Halaman *quiz* pilgan adalah halaman yang berisi soal-soal *quiz* pilihan ganda yang telah dibuat oleh guru, dan *form* yang dibutuhkan oleh siswa untuk menjawab soal-soal tersebut.

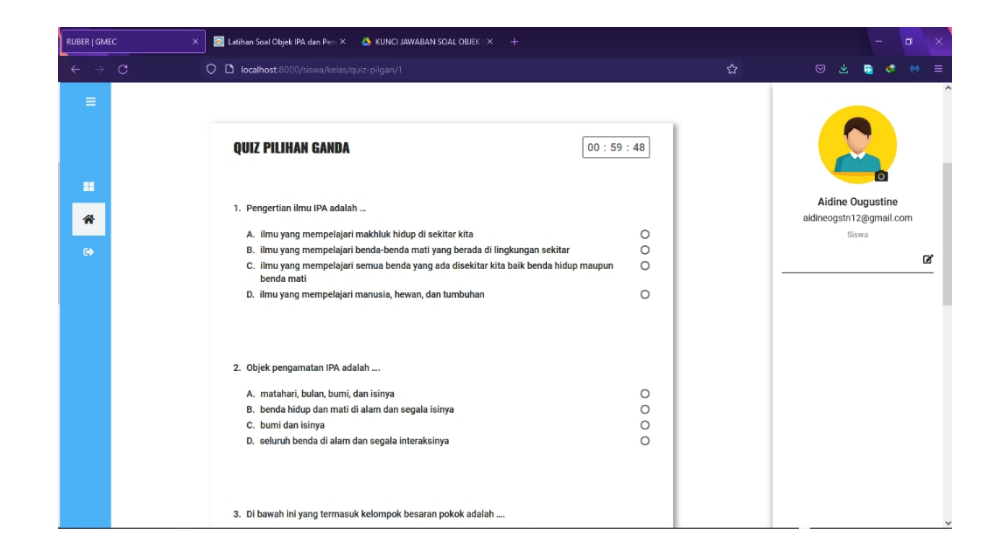

#### **Gambar 5.23 Halaman** *Quiz* **Pilgan**

#### x. Halaman *Quiz Essay*

Halaman *quiz essay* adalah halaman yang berisi soal-soal *quiz essay* yang telah dibuat oleh guru, dan *form* yang dibutuhkan oleh siswa untuk menjawab soal-soal tersebut.

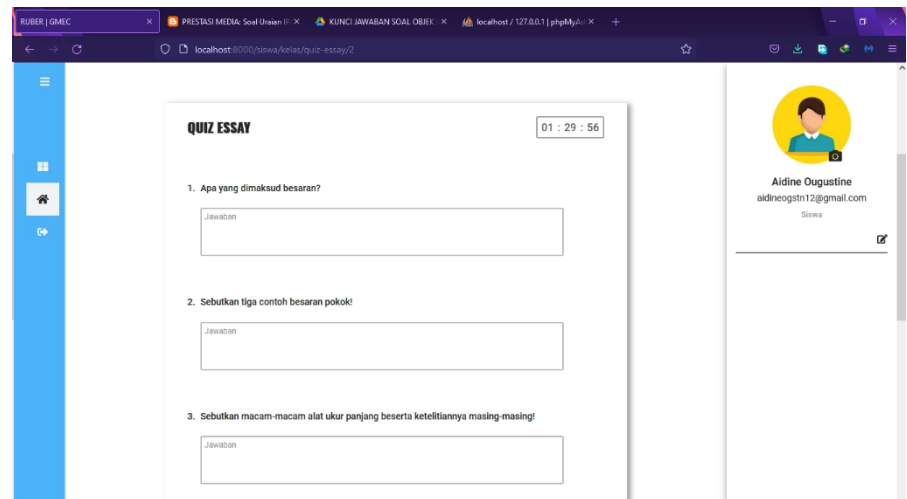

**Gambar 5.24 Halaman** *Quiz Essay*

#### y. Halaman Kehadiran (Siswa)

Halaman kehadiran siswa adalah halaman yang berisi daftar absensi *online* yang telah dibuat oleh guru dan *form* yang dibutuhkan oleh siswa untuk mengisi absensi tersebut.

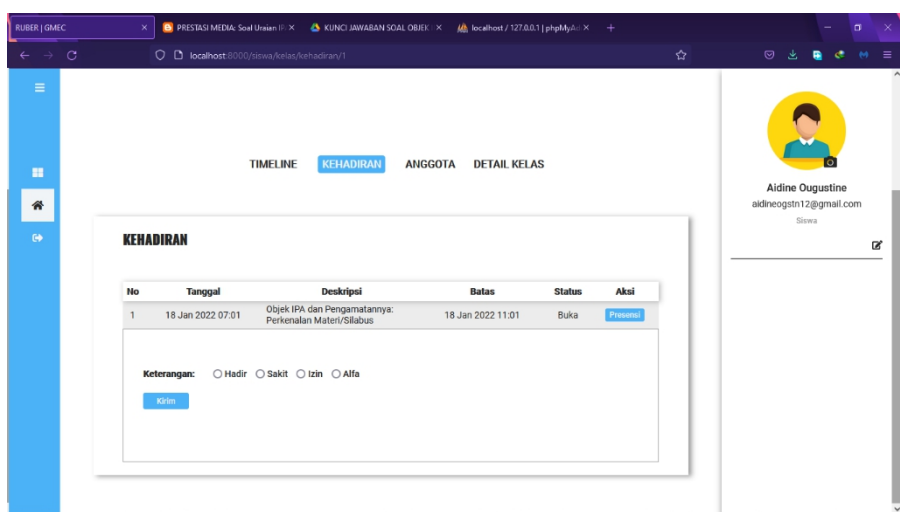

**Gambar 5.25 Halaman Kehadiran (Siswa)**

#### **5.2 PENGUJIAN SISTEM**

Pada tahap ini, penulis melakukan pengujian terhadap seluruh bagian sistem untuk mengetahui apakah sistem telah berjalan sesuai dengan yang diharapkan untuk memenuhi kebutuhan pengguna. Metode pengujian yang digunakan oleh penulis adalah metode pengujian *black box*, yaitu metode yang berfokus pada pengujian fungsionalitas dari sebuah sistem. Pengujian ini dilakukan dengan mencoba setiap menu yang disediakan oleh sistem. Jika menu-menu tersebut menampilkan apa yang sesuai dengan fungsinya, maka sistem dikatakan berhasil secara fungsional.

## **5.2.1 Fokus Pengujian**

Penulis memberikan batasan pengujian dalam pembahasan, agar pembahasan berfokus pada pengujian terhadap fungsi utama sistem. Berikut adalah fokus pengujian yang akan dilakukan:

| No             | Fungsi Sistem              | Detail Pengujian             | Aktor        |  |
|----------------|----------------------------|------------------------------|--------------|--|
| $\mathbf{1}$   | Login sebagai admin        | Mengirim data                | <b>Admin</b> |  |
| $\overline{2}$ | Melihat data guru          | Membaca dan                  | <b>Admin</b> |  |
|                |                            | menghapus data               |              |  |
| $\overline{3}$ | Melihat data siswa         | Membaca data<br><b>Admin</b> |              |  |
|                |                            | menghapus data               |              |  |
| $\overline{4}$ | Melihat data kelas         | Membaca data dan             | Admin        |  |
|                |                            | menghapus data               |              |  |
| 5              | Mendaftar sebagai guru     | Mengirim data                | Guru         |  |
| 6              | Membuat kelas online       | Mengirim data                | Guru         |  |
| $\overline{7}$ | Melihat beranda kelas      | Membaca data<br>Guru         |              |  |
|                | online                     |                              |              |  |
| 8              | Mengirim informasi/materi  | Mengirim data                | Guru         |  |
|                | pembelajaran               |                              |              |  |
| 9              | Membuat penugasan          | Mengirim data                | Guru         |  |
| 10             | Membuat quiz pilgan        | Mengirim data<br>Guru        |              |  |
| 11             | Membuat quiz essay         | Mengirim data<br>Guru        |              |  |
| 12             | Menilai hasil tugas siswa  | Mengirim data<br>Guru        |              |  |
| 13             | Menilai hasil quiz essay   | Mengirim data                | Guru         |  |
|                | siswa                      |                              |              |  |
| 14             | Melihat progres belajar    | Membaca data                 | Guru         |  |
|                | siswa                      |                              |              |  |
| 15             | Melihat daftar nilai siswa | Membaca data                 | Guru         |  |

**Tabel 5.1 Fokus Pengujian**

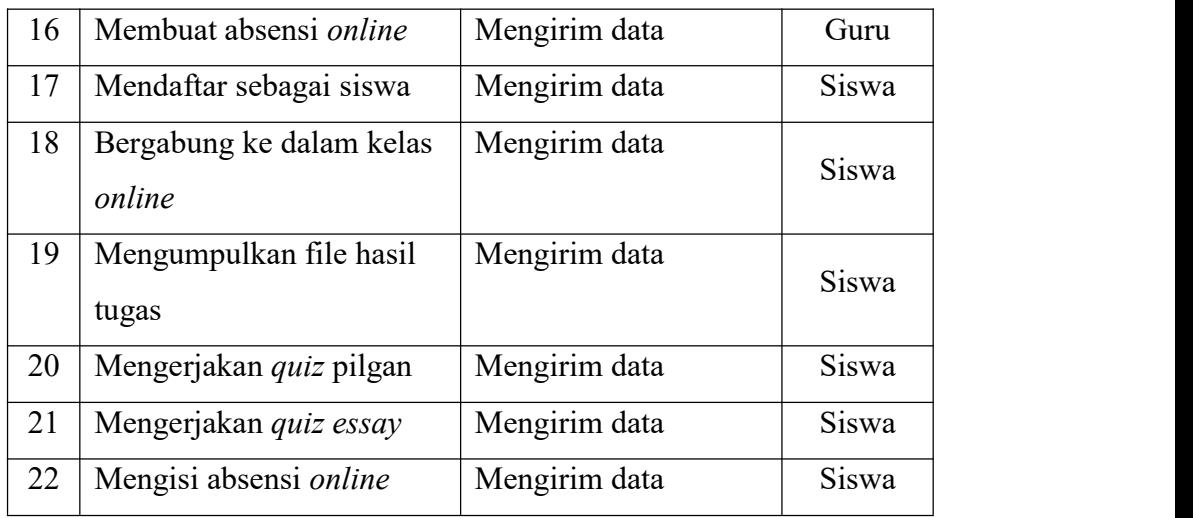

# **5.2.2 Hasil Pengujian**

Berdasarkan fokus pengujian yang telah ditetapkan sebelumnya, penulis mendapatkan beberapa hasil pengujian seperti dibawah ini:

a. Pengujian *Login* Sebagai *Admin*

#### **Tabel 5.2 Pengujian** *Login* **Sebagai** *Admin* **(Benar)**

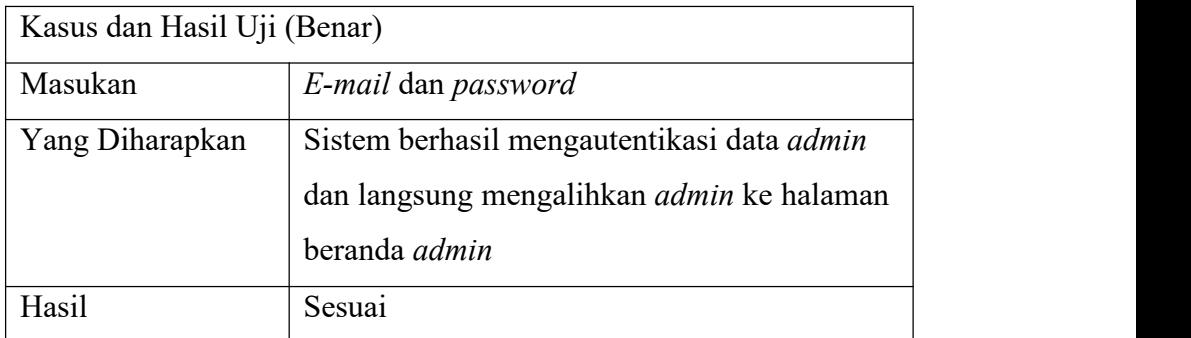

### **Tabel 5.3 Pengujian** *Login* **Sebagai** *Admin* **(Salah)**

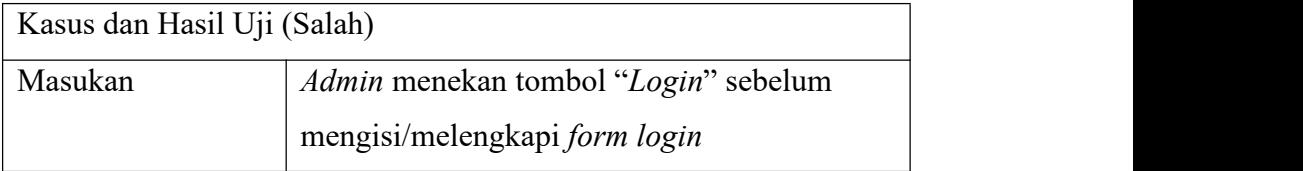

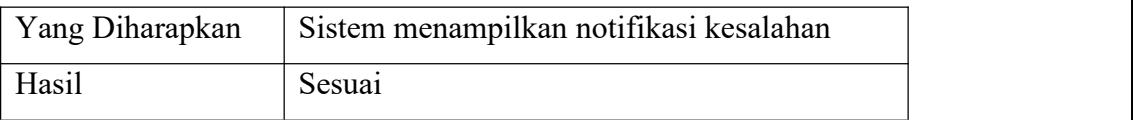

# b. Pengujian Melihat Data Guru

# **Tabel 5.4 Pengujian Melihat Data Guru (Benar)**

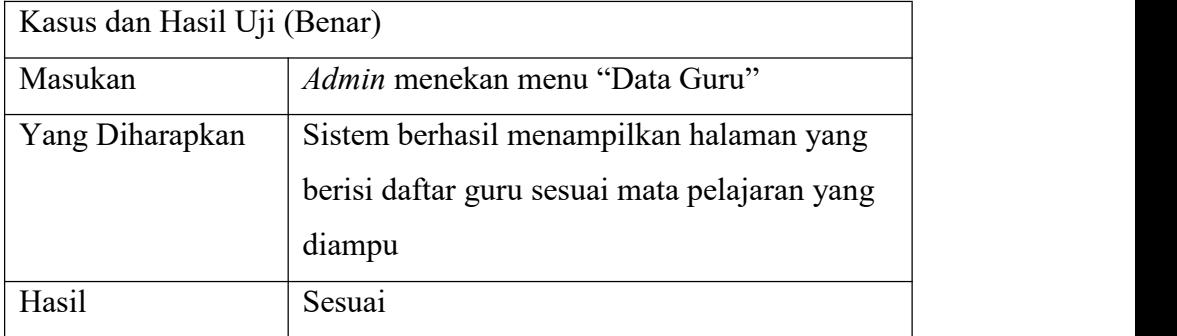

# c. Pengujian Melihat Data Siswa

## **Tabel 5.5 Pengujian Melihat Data Siswa (Benar)**

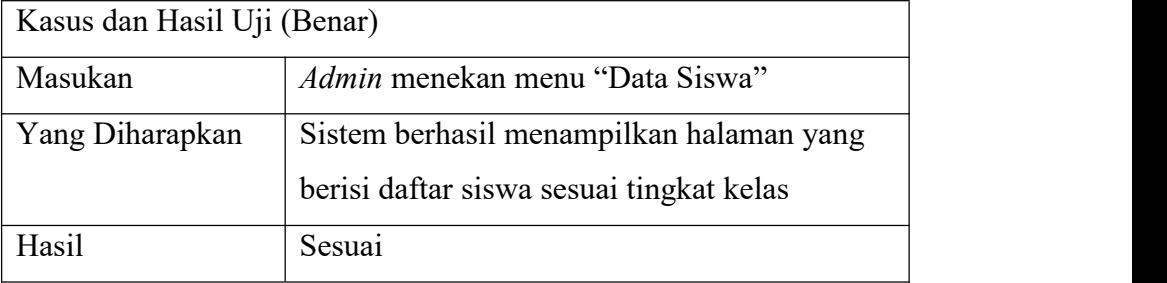

# d. Pengujian Melihat Data Kelas

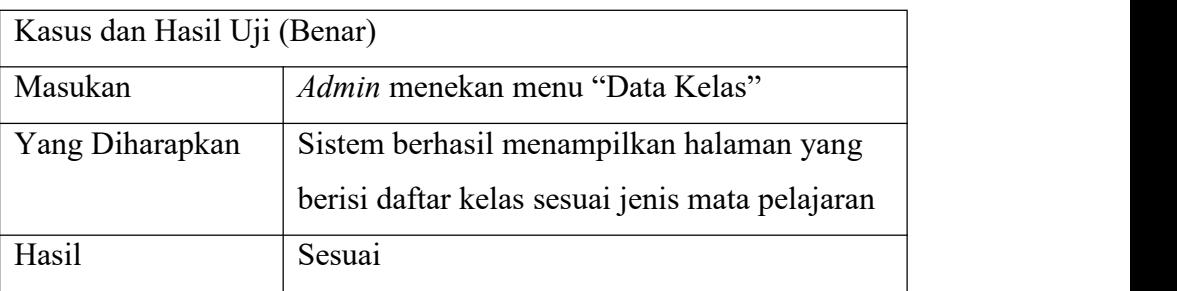

### **Tabel 5.6 Pengujian Melihat Data Kelas (Benar)**

e. Pengujian Mendaftar Sebagai Guru

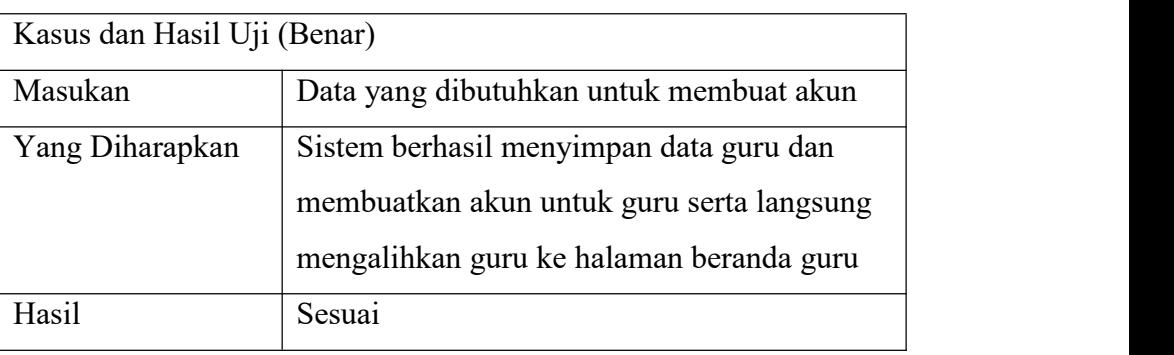

## **Tabel 5.7 Pengujian Mendaftar Sebagai Guru (Benar)**

# **Tabel 5.8 Pengujian Mendaftar Sebagai Guru (Salah)**

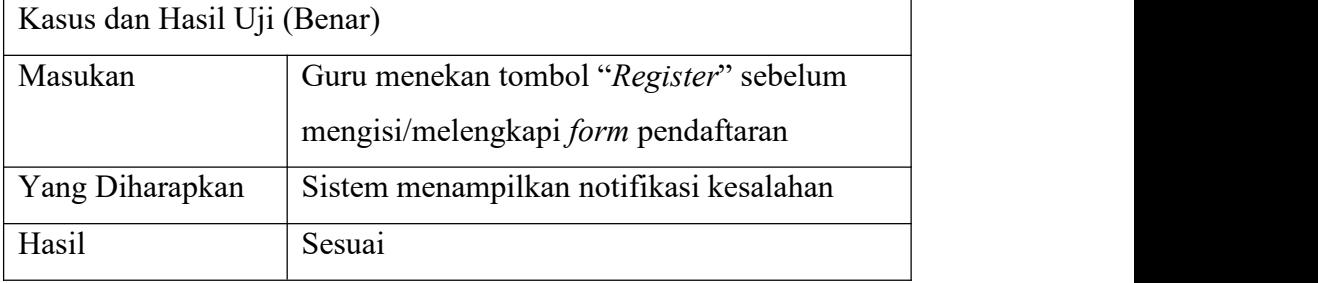

# f. Pengujian Membuat Kelas *Online*

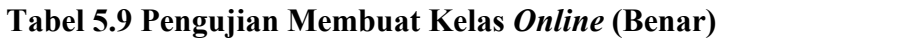

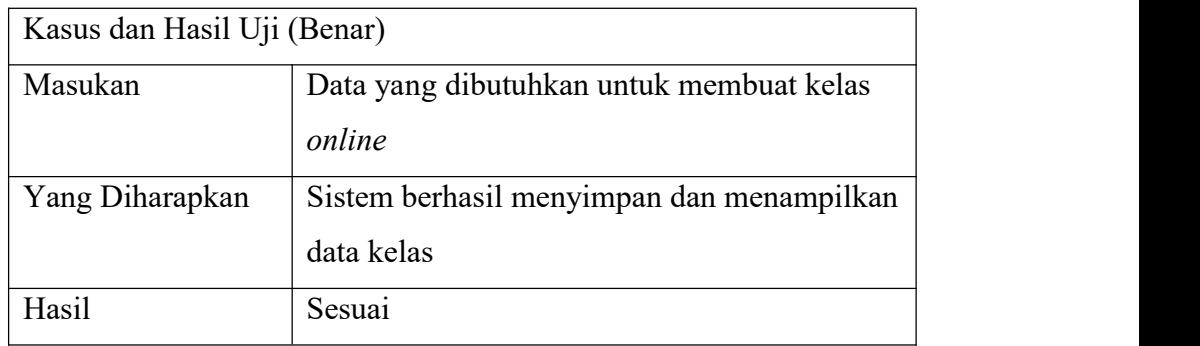

## **Tabel 5.10 Pengujian Membuat Kelas** *Online* **(Salah)**

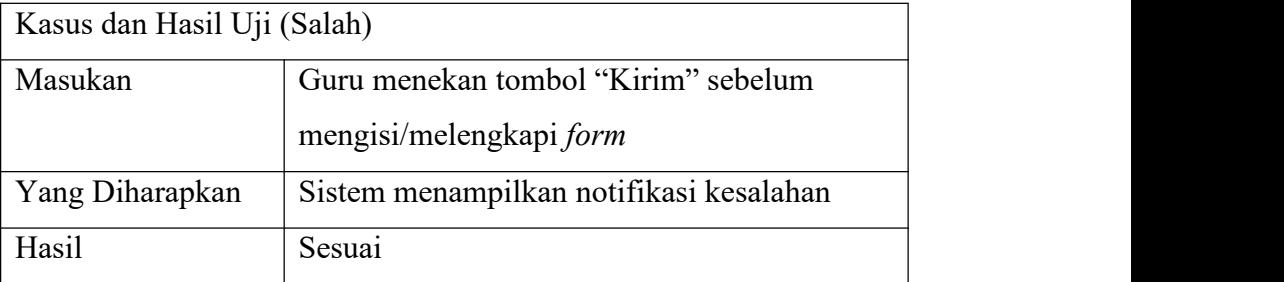

g. Pengujian Melihat Beranda Kelas *Online*

## **Tabel 5.11 Pengujian Melihat Beranda Kelas** *Online* **(Benar)**

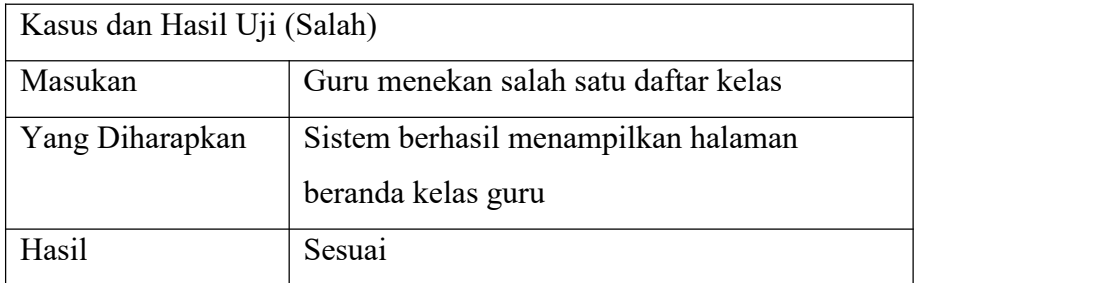

# h. Pengujian Mengirim Informasi

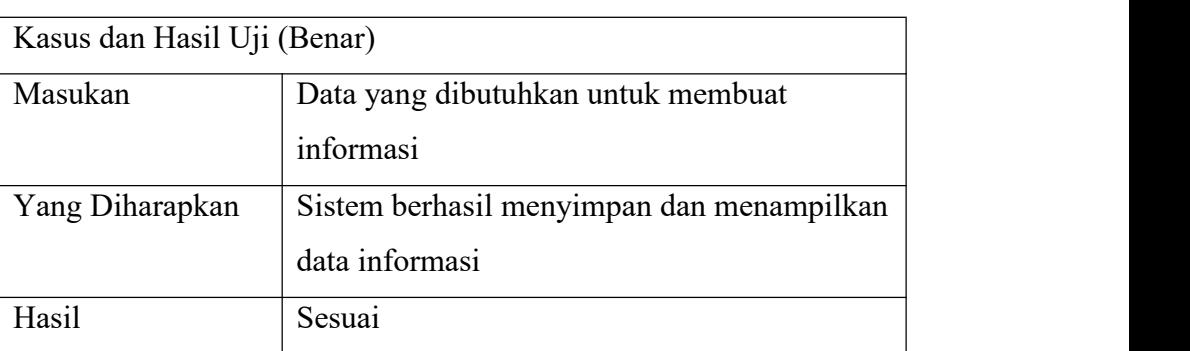

### **Tabel 5.12 Pengujian Mengirim Informasi (Benar)**

# **Tabel 5.13 Pengujian Mengirim Informasi (Salah)**

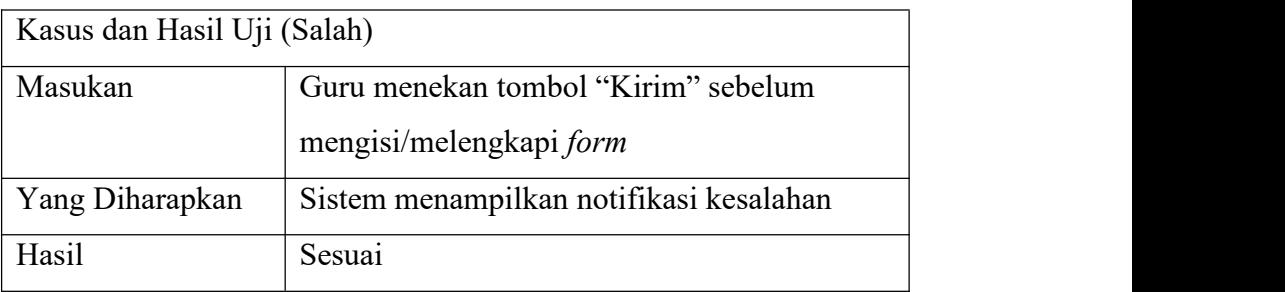

## i. Pengujian Membuat Penugasan

## **Tabel 5.14 Pengujian Membuat Penugasan (Benar)**

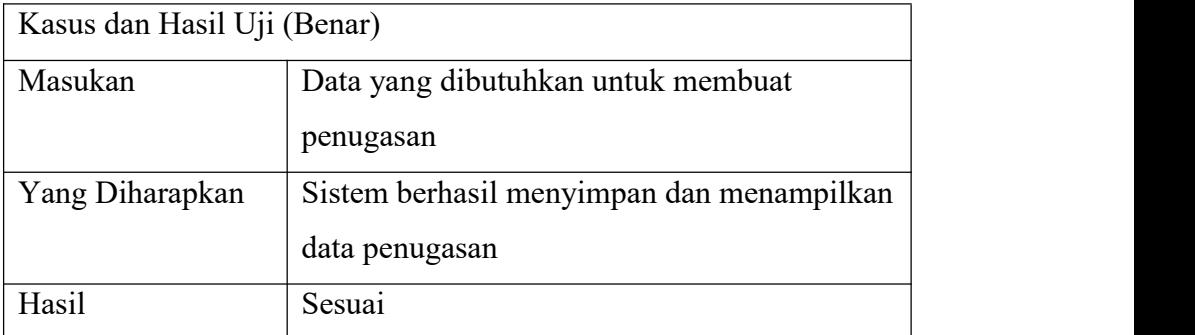

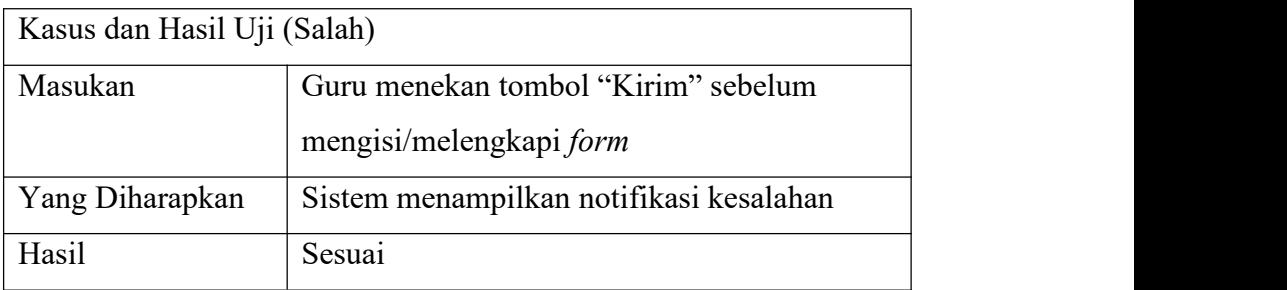

**Tabel 5.15 Pengujian Membuat Penugasan (Salah)**

j. Pengujian Membuat *Quiz* Pilgan

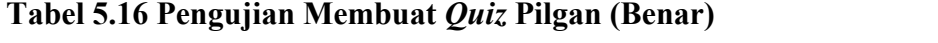

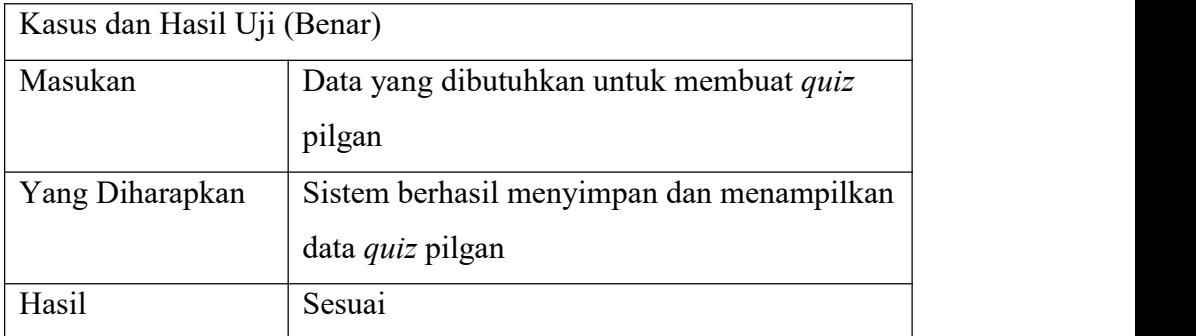

# **Tabel 5.17 Pengujian Membuat** *Quiz* **Pilgan (Salah)**

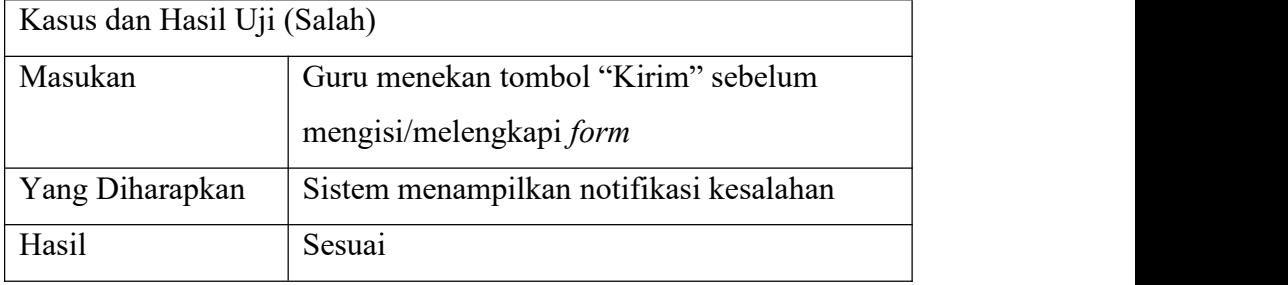

# k. Pengujian Membuat *Quiz Essay*

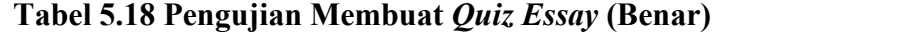

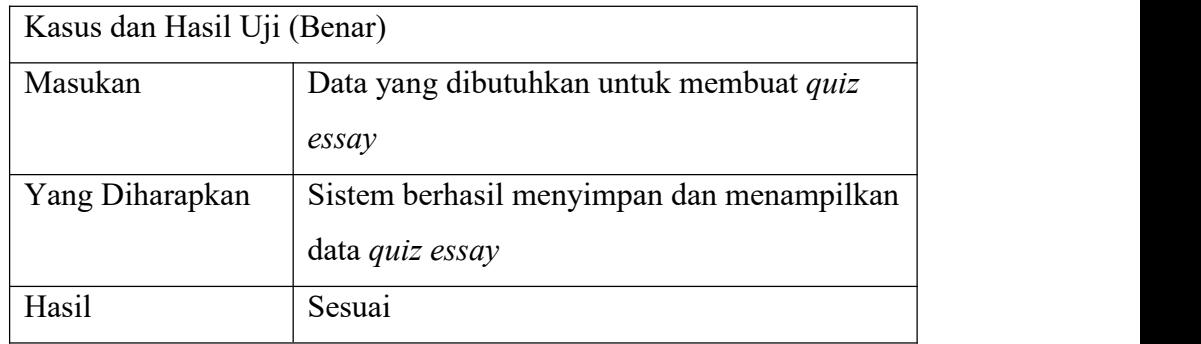

## **Tabel 5.19 Pengujian Membuat** *Quiz Essay* **(Salah)**

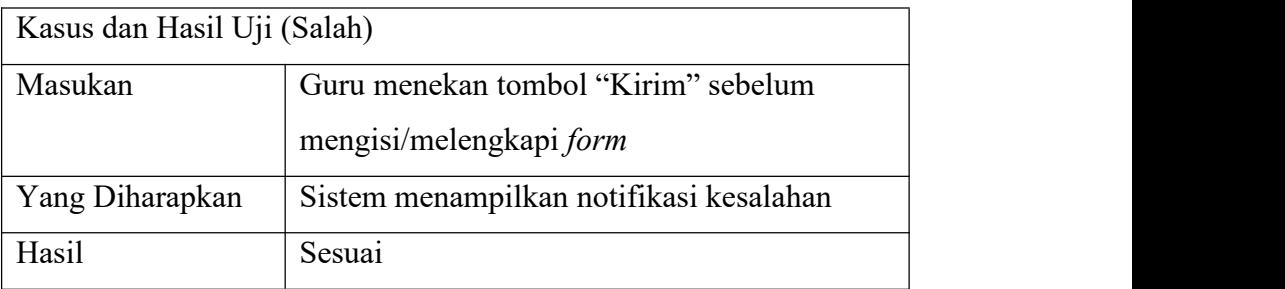

l. Pengujian Menilai Hasil Tugas

# **Tabel 5.20 Pengujian Menilai Hasil Tugas (Benar)**

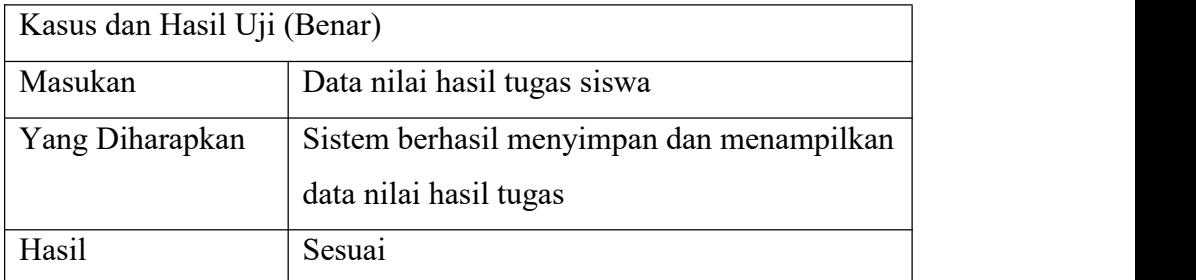

# **Tabel 5.21 Pengujian Menilai Hasil Tugas (Salah)**

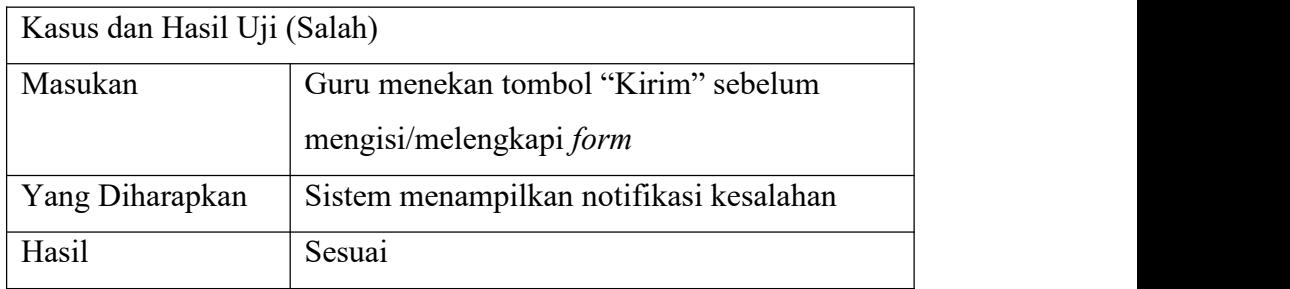

# m. Pengujian Menilai Hasil *Quiz Essay*

## **Tabel 5.22 Pengujian Menilai Hasil** *Quiz Essay* **(Benar)**

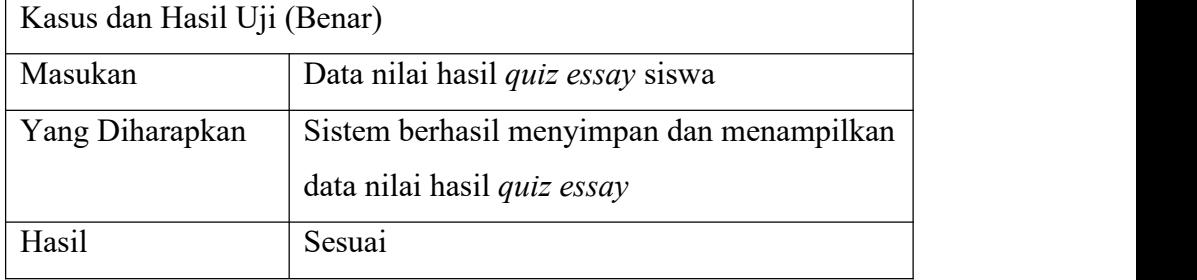

# **Tabel 5.23 Pengujian Menilai Hasil** *Quiz Essay* **(Salah)**

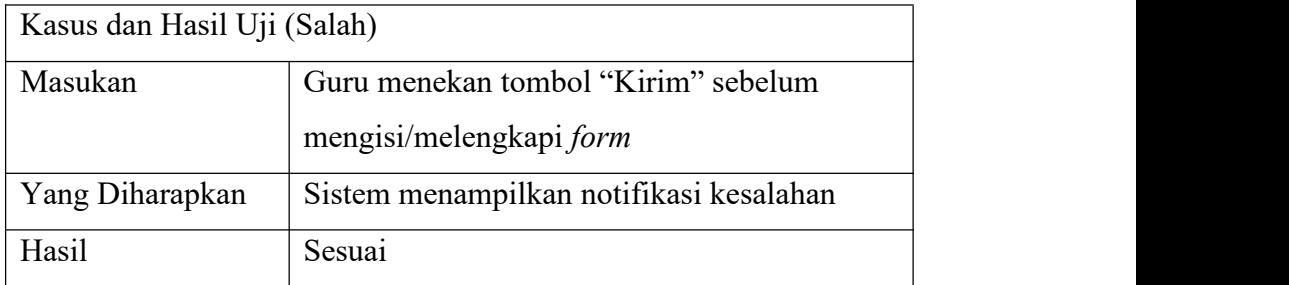

n. Pengujian Melihat Progres Belajar Siswa

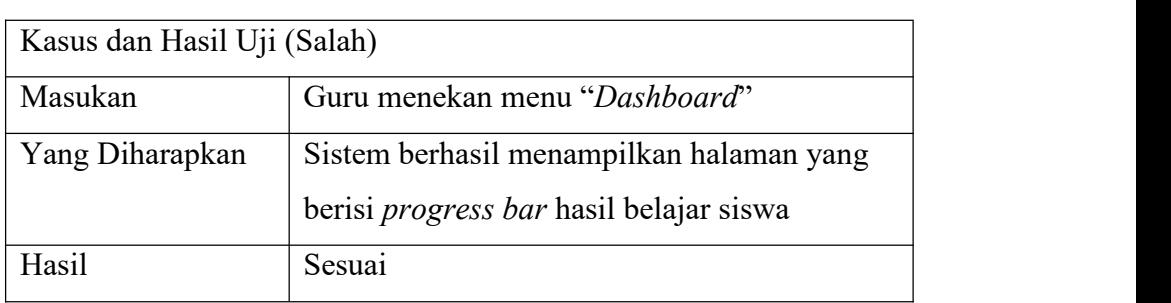

**Tabel 5.24 Pengujian Melihat Progres Belajar Siswa (Benar)**

o. Pengujian Melihat Daftar Nilai Siswa

## **Tabel 5.25 Pengujian Melihat Daftar Nilai Siswa (Benar)**

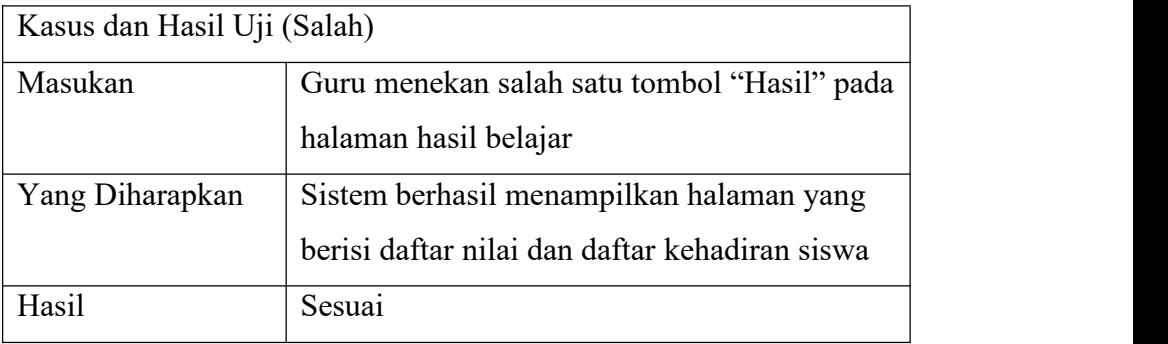

p. Pengujian Membuat Absensi *Online*

### **Tabel 5.26 Pengujian Membuat Absensi** *Online* **(Benar)**

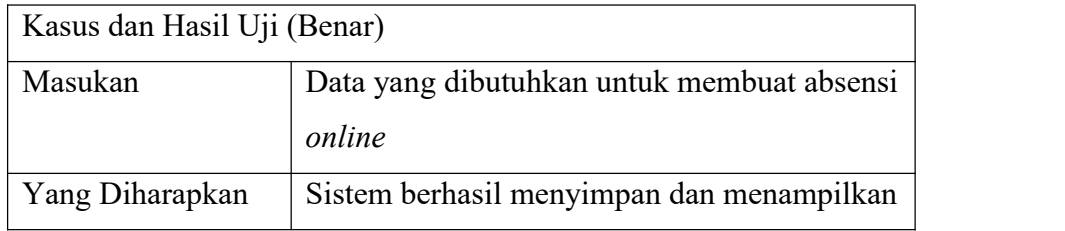

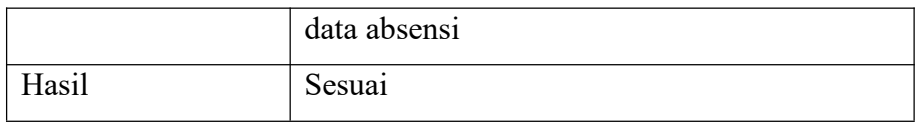

## **Tabel 5.27 Pengujian Membuat Absensi** *Online* **(Salah)**

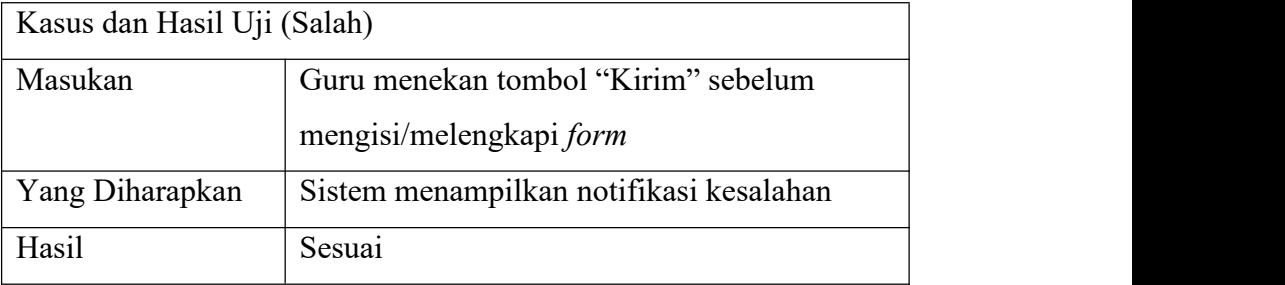

# q. Pengujian Mendaftar Sebagai Siswa

# **Tabel 5.28 Pengujian Mendaftar Sebagai Siswa (Benar)**

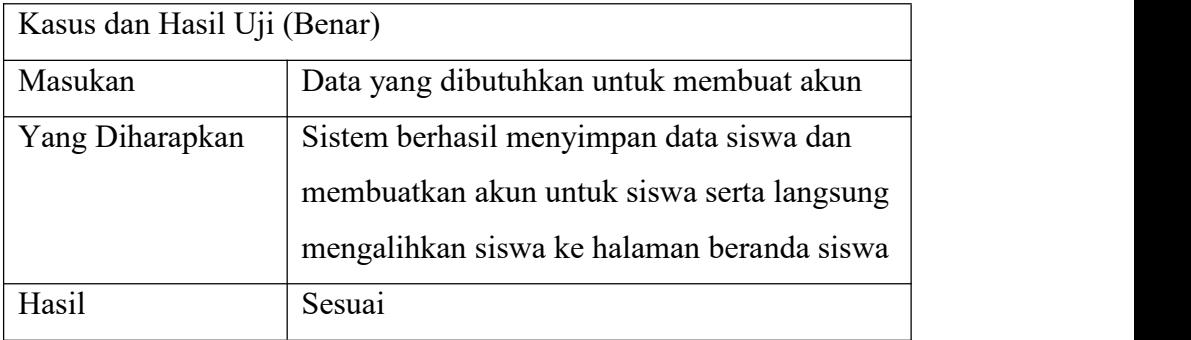

## **Tabel 5.29 Pengujian Mendaftar Sebagai Siswa (Salah)**

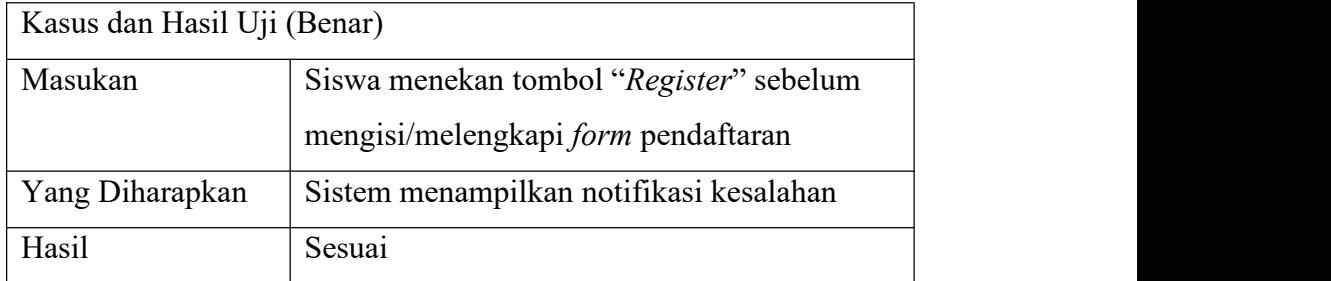

r. Pengujian Bergabung Ke Dalam Kelas *Online*

## **Tabel 5.30 Pengujian Bergabung Ke Dalam Kelas** *Online* **(Benar)**

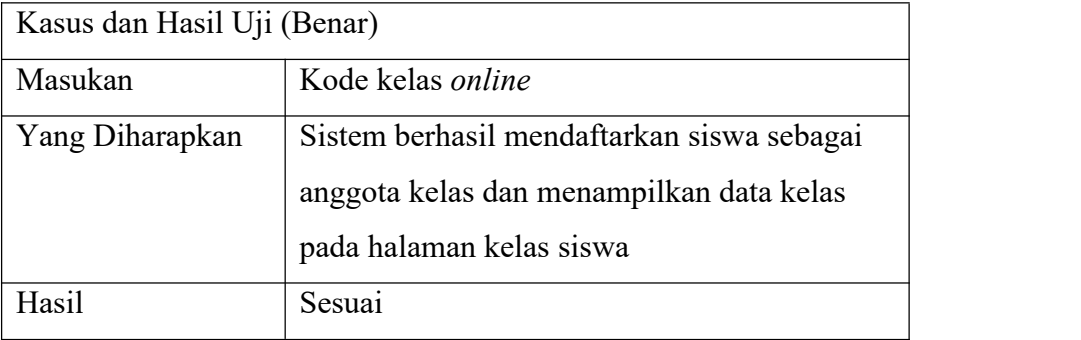

# **Tabel 5.31 Pengujian Bergabung Ke Dalam Kelas** *Online* **(Salah)**

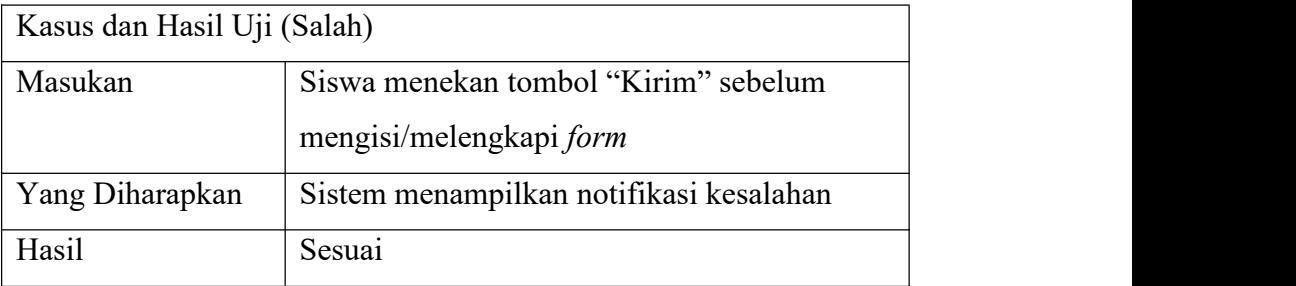

s. Pengujian Mengumpulkan File Hasil Tugas

## **Tabel 5.32 Pengujian Mengumpulkan File Hasil Tugas (Benar)**

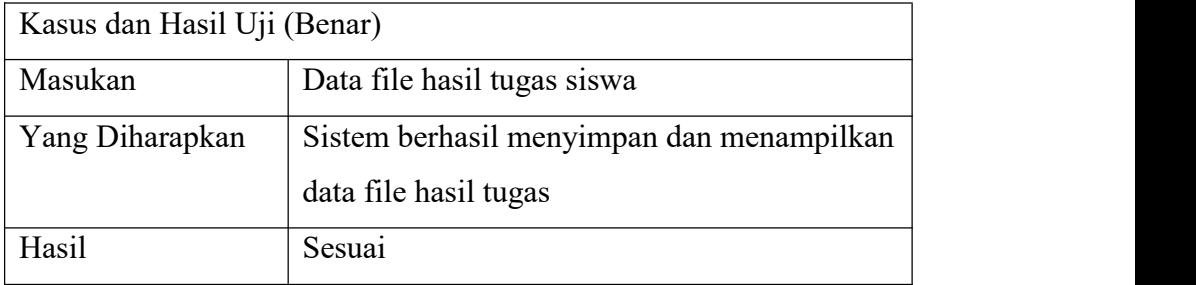

| Kasus dan Hasil Uji (Salah) |                                         |
|-----------------------------|-----------------------------------------|
| Masukan                     | Siswa menekan tombol "Kirim" sebelum    |
|                             | mengisi/melengkapi form                 |
| Yang Diharapkan             | Sistem menampilkan notifikasi kesalahan |
| Hasil                       | Sesuai                                  |

**Tabel 5.33 Pengujian Mengumpulkan File Hasil Tugas (Salah)**

t. Pengujian Mengerjakan *Quiz* Pilgan

## **Tabel 5.34 Pengujian Mengerjakan** *Quiz* **Pilgan (Benar)**

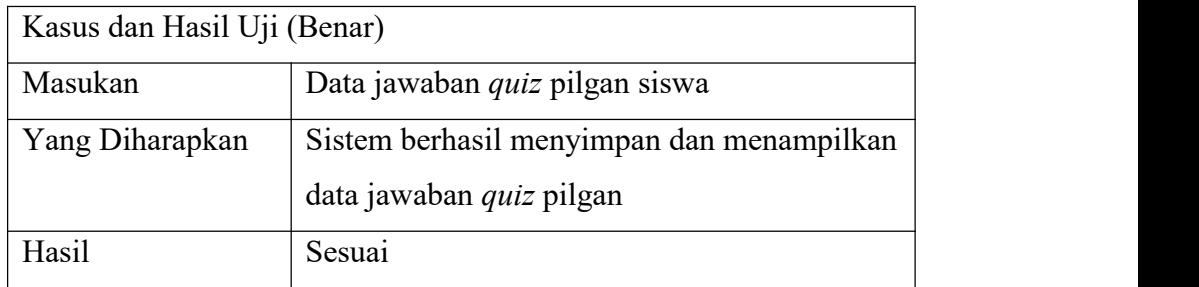

# **Tabel 5.35 Pengujian Mengerjakan** *Quiz* **Pilgan (Salah)**

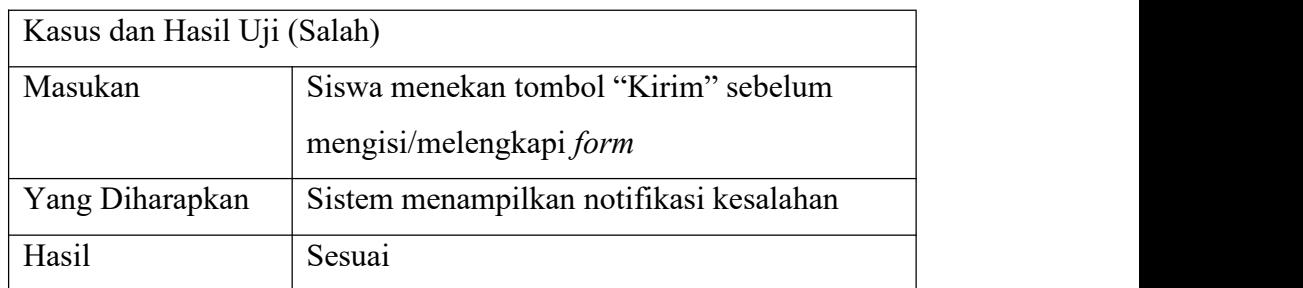

u. Pengujian Mengerjakan *Quiz Essay*

| Kasus dan Hasil Uji (Benar) |                                           |  |
|-----------------------------|-------------------------------------------|--|
| Masukan                     | Data jawaban quiz essay                   |  |
| Yang Diharapkan             | Sistem berhasil menyimpan dan menampilkan |  |
|                             | data jawaban <i>quiz essay</i>            |  |
| Hasil                       | Sesuai                                    |  |

**Tabel 5.36 Pengujian Mengerjakan** *Quiz Essay* **(Benar)**

## **Tabel 5.37 Pengujian Mengerjakan** *Quiz Essay* **(Salah)**

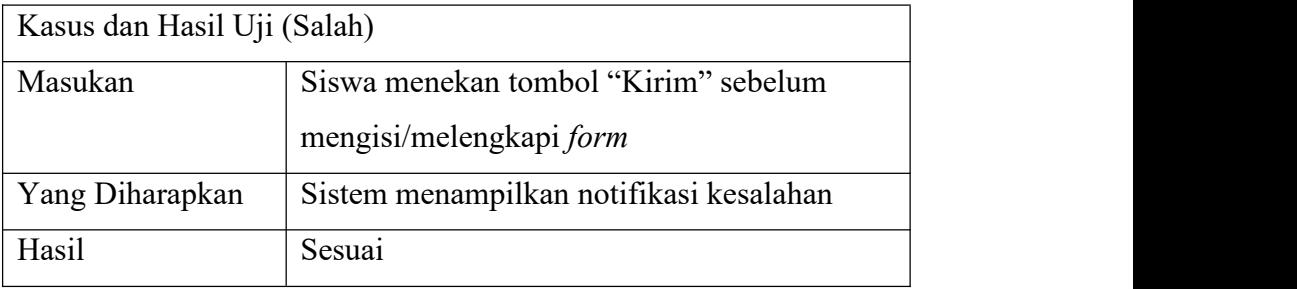

## v. Pengujian Mengisi Absensi *Online*

## **Tabel 5.38 Pengujian Mengisi Absensi** *Online* **(Benar)**

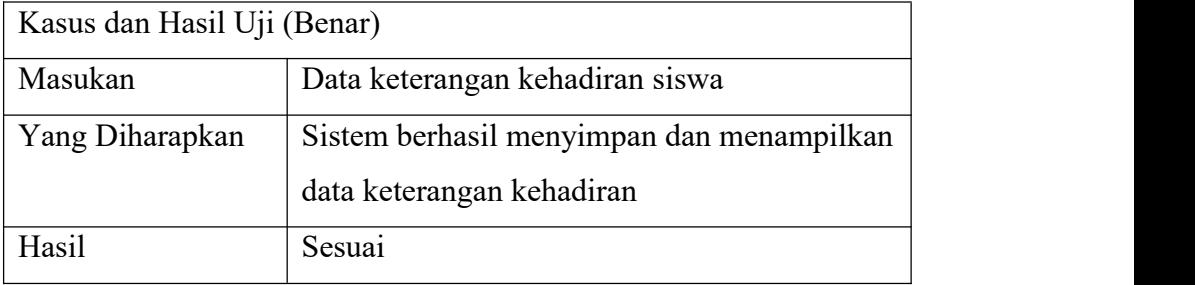

| Kasus dan Hasil Uji (Salah) |                                         |
|-----------------------------|-----------------------------------------|
| Masukan                     | Siswa menekan tombol "Kirim" sebelum    |
|                             | mengisi/melengkapi form                 |
| Yang Diharapkan             | Sistem menampilkan notifikasi kesalahan |
| Hasil                       | Sesuai                                  |

**Tabel 5.39 Pengujian Mengisi Absensi** *Online* **(Salah)**

#### **5.3 ANALISIS HASIL PENGUJIAN SISTEM**

Dari beberapa hasil pengujian yang telah dijelaskan, dapat dilihat bahwa fungsi-fungsi yang disediakan oleh sistem berjalan sesuai dengan yang diharapkan dan tidak terjadi kesalahan pada saat melakukan pengujian. Penulis memberikan kesimpulan bahwa sistem telah berhasil memenuhi kebutuhan fungsional yang telah dirancang, dan mampu menyelesaikan permasalahan yang terjadi dalam proses pembelajaran pada Guang Ming School yang sebelumnya masih dilakukan secara manual. Kesimpulan dari hasil pengujian sistem dapat dilihat pada tabel dibawah ini:

**Tabel 5.40 Kesimpulan Hasil Pengujian**

| No | Fungsi | Skenario Pengujian |       | Hasil Yang Diharapkan |        | Hasil  |
|----|--------|--------------------|-------|-----------------------|--------|--------|
|    | Sistem | Benar              | Salah | Benar                 | Salah  |        |
|    | Login  | Admin              | Admin | Sistem                | Sistem | Sesuai |

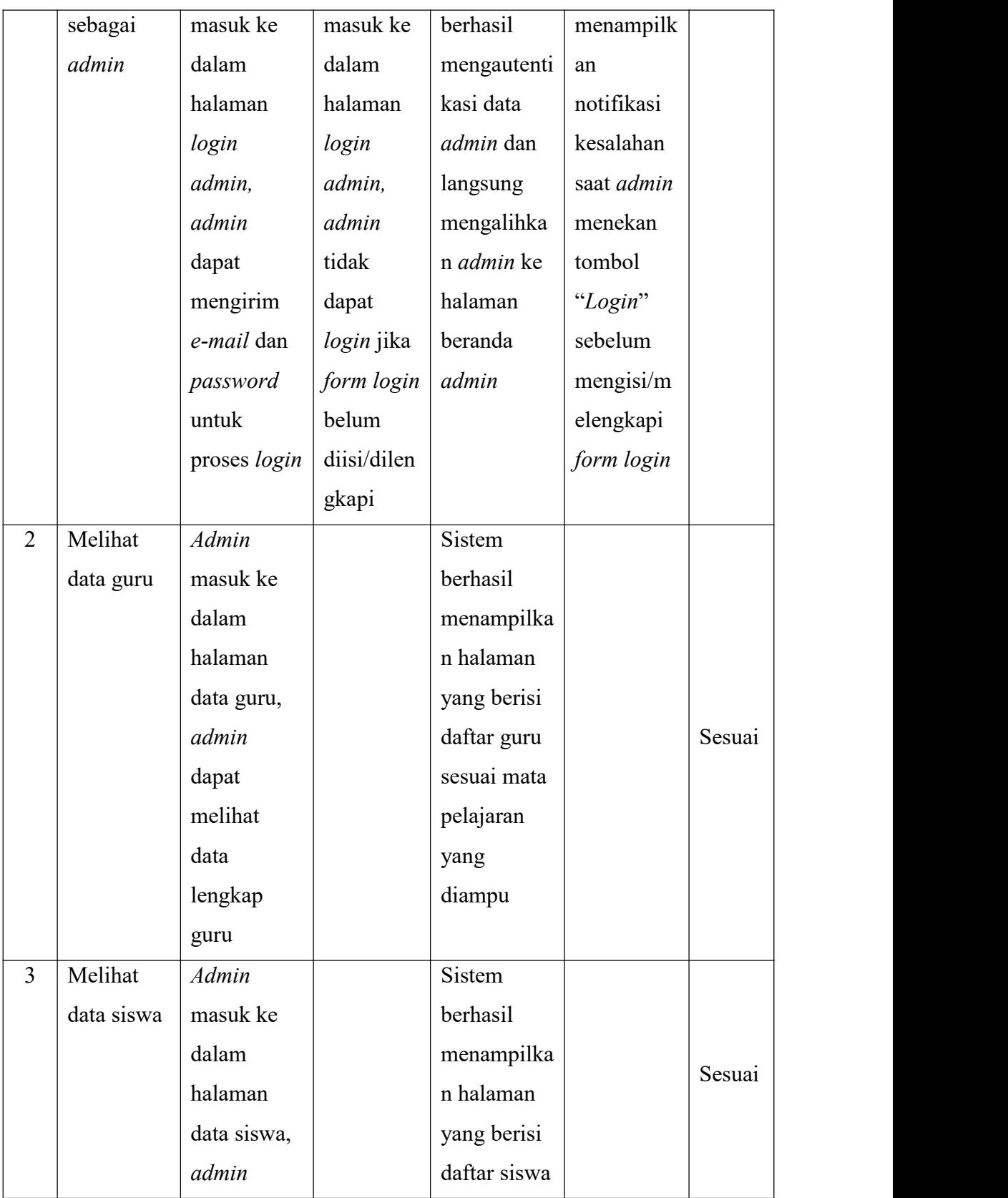

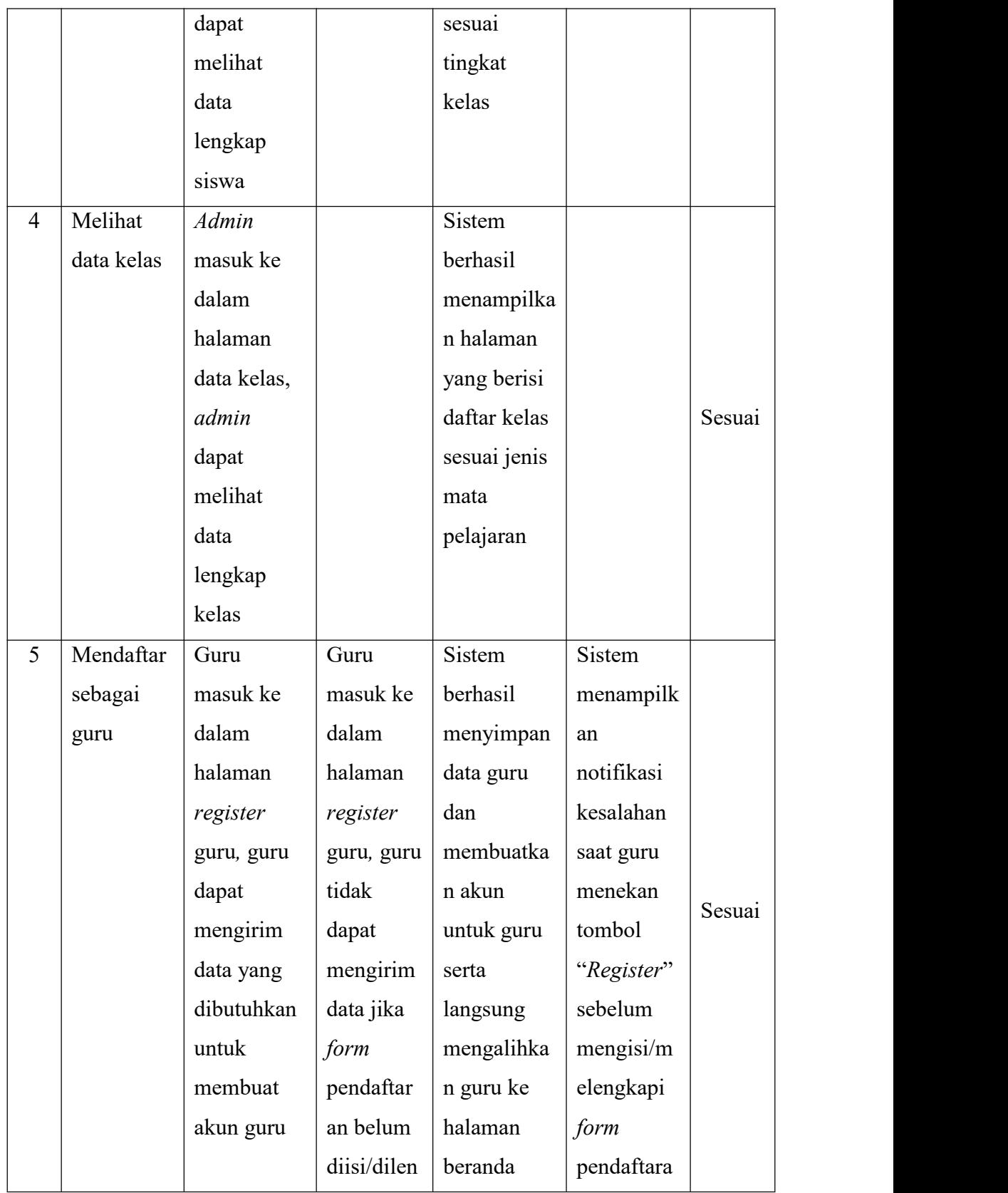

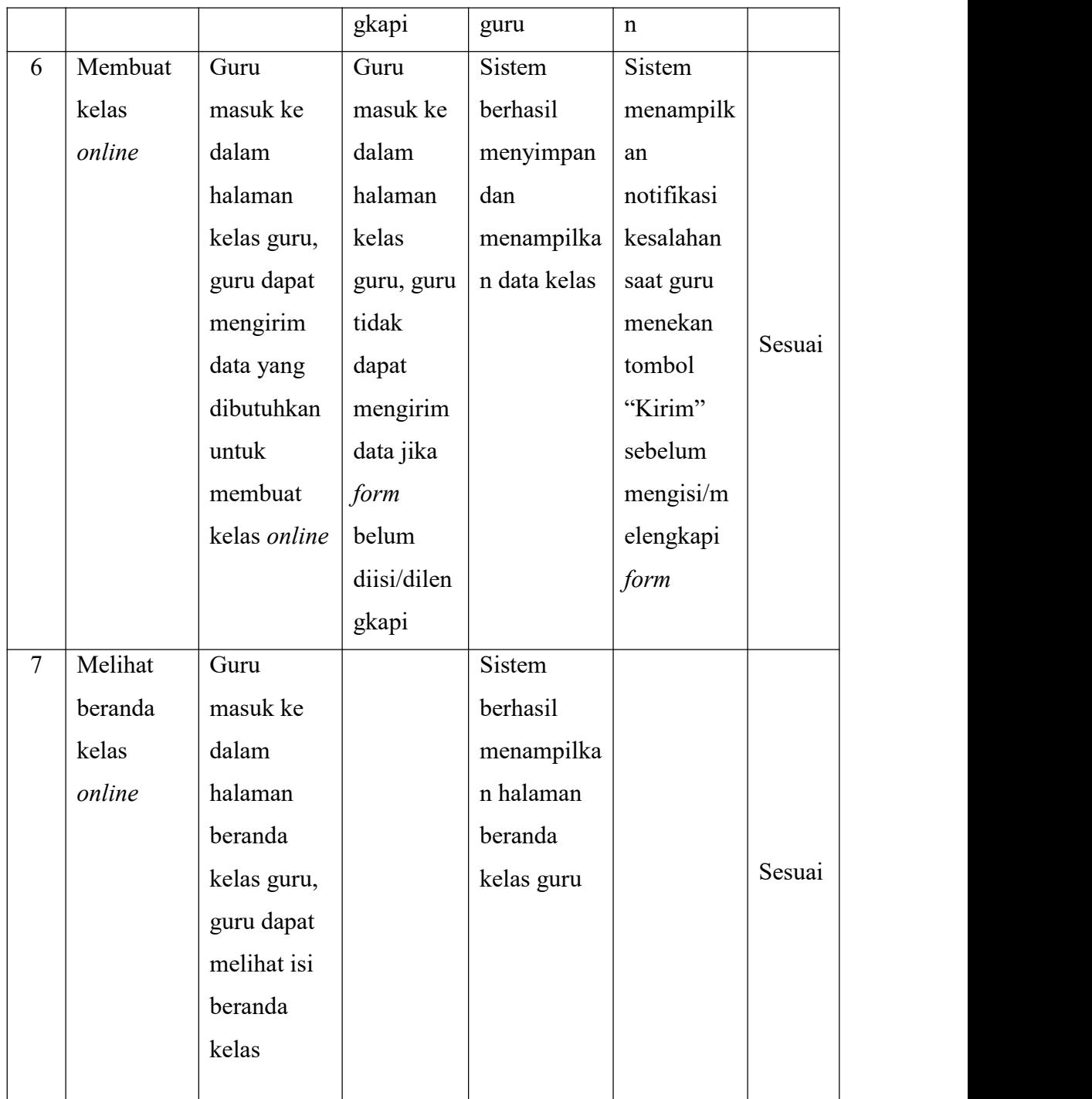

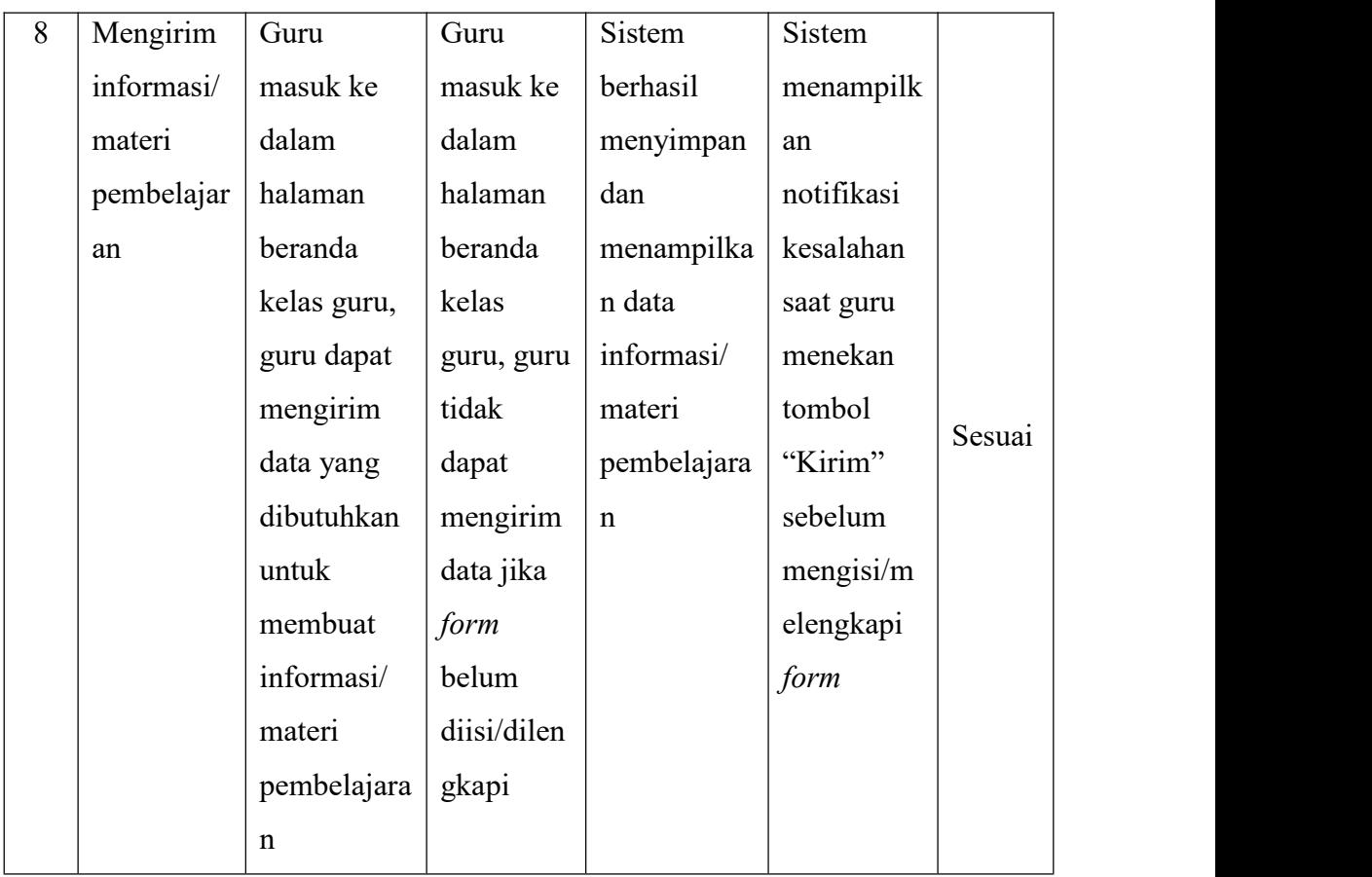

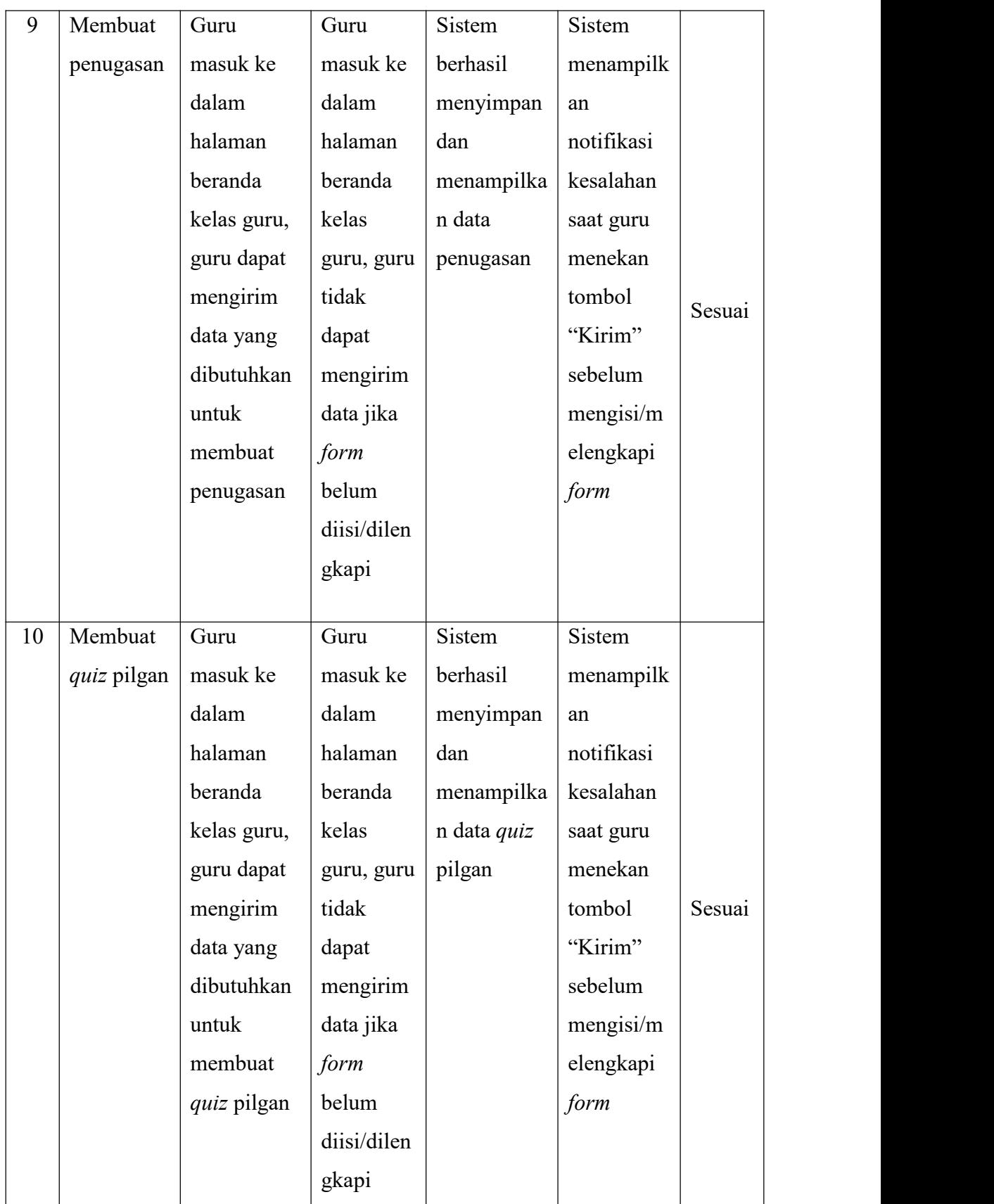

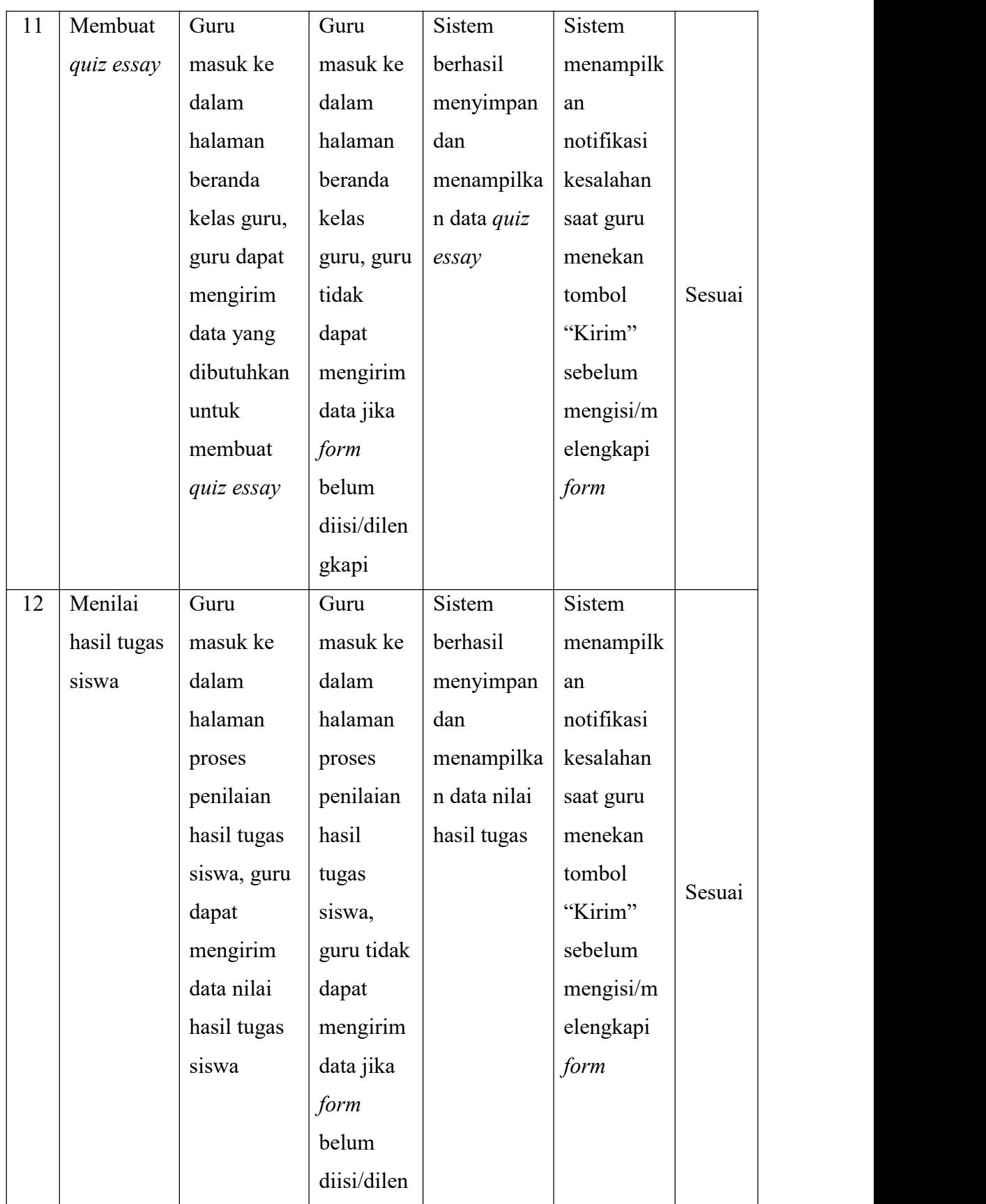

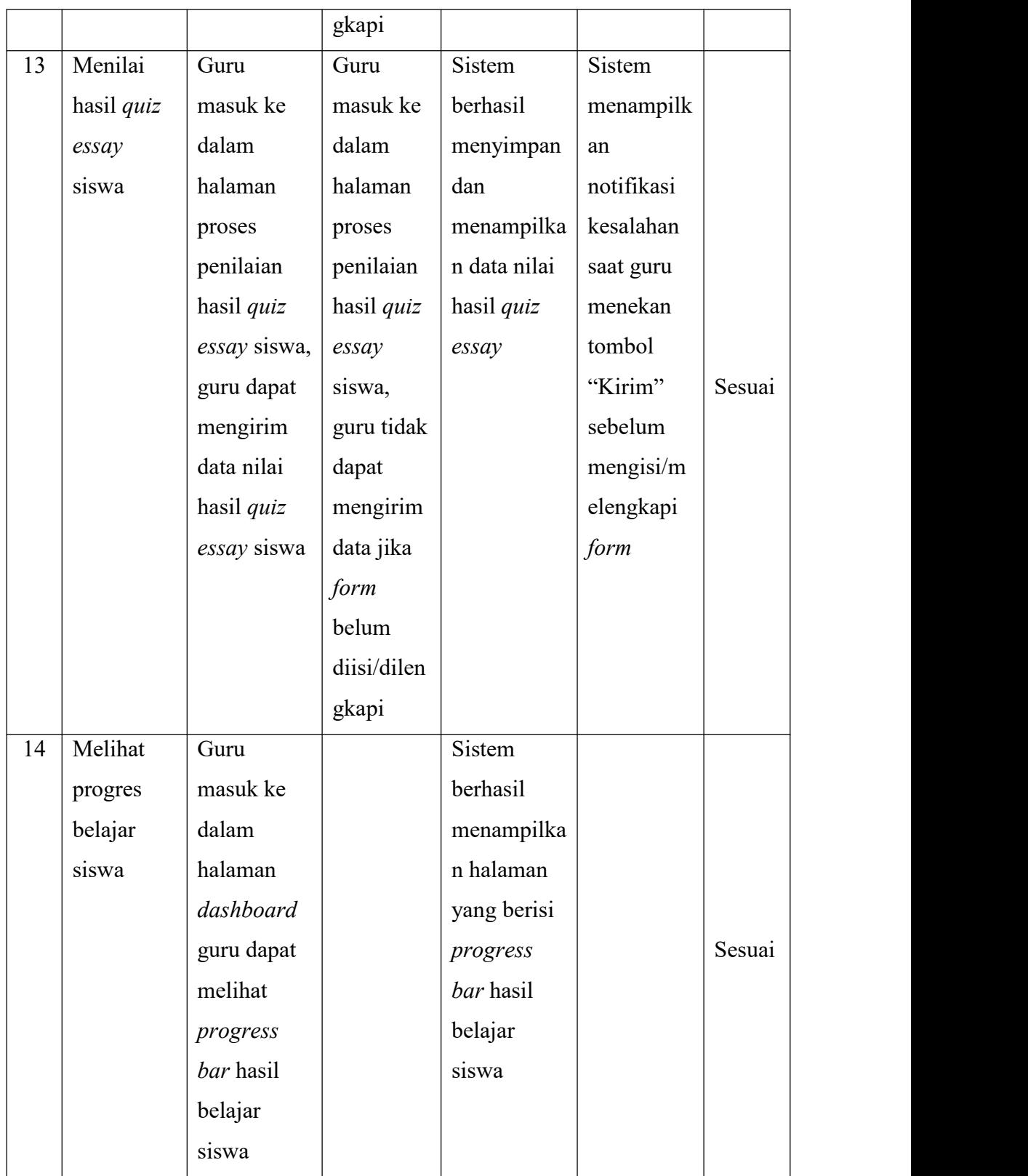

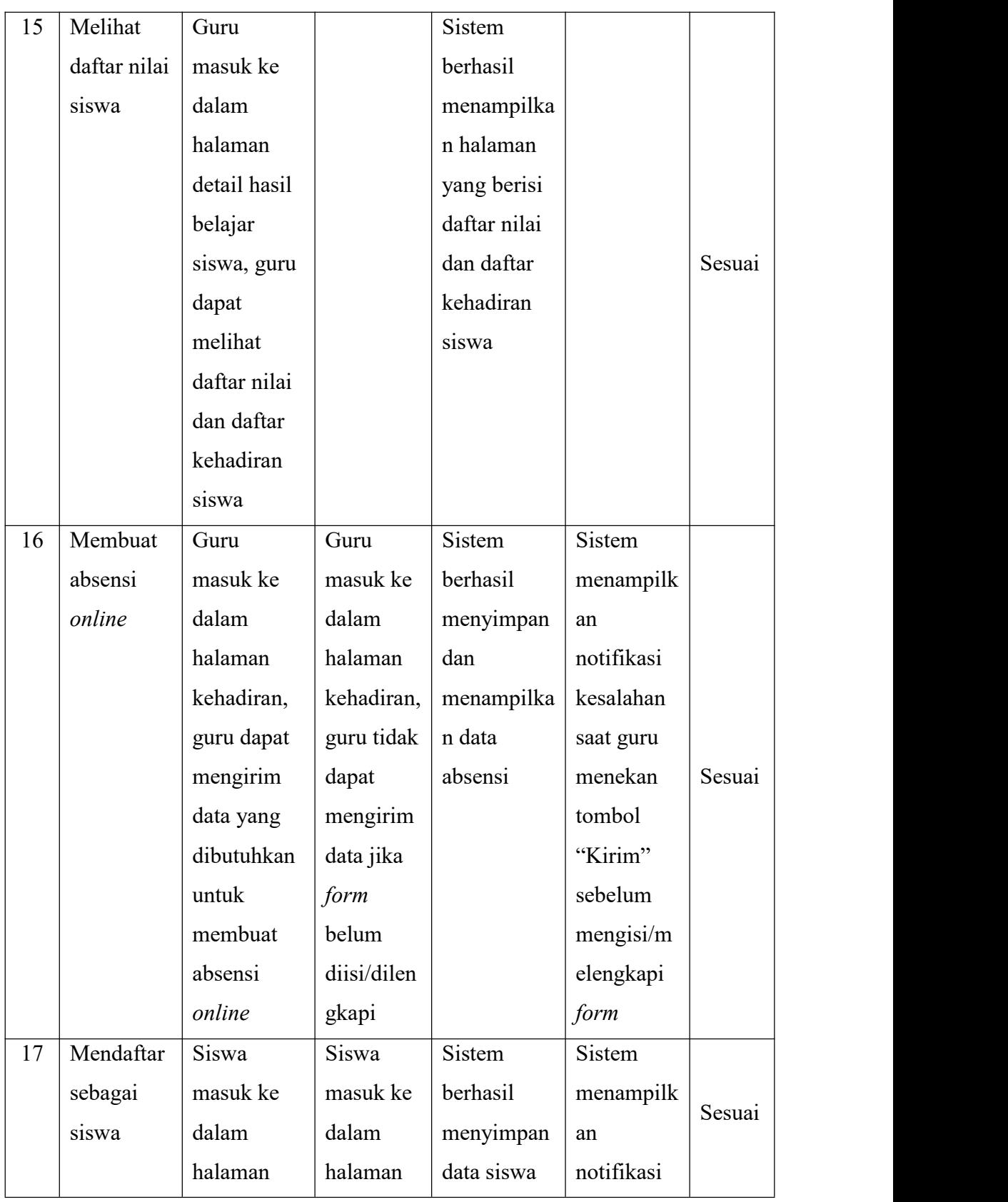

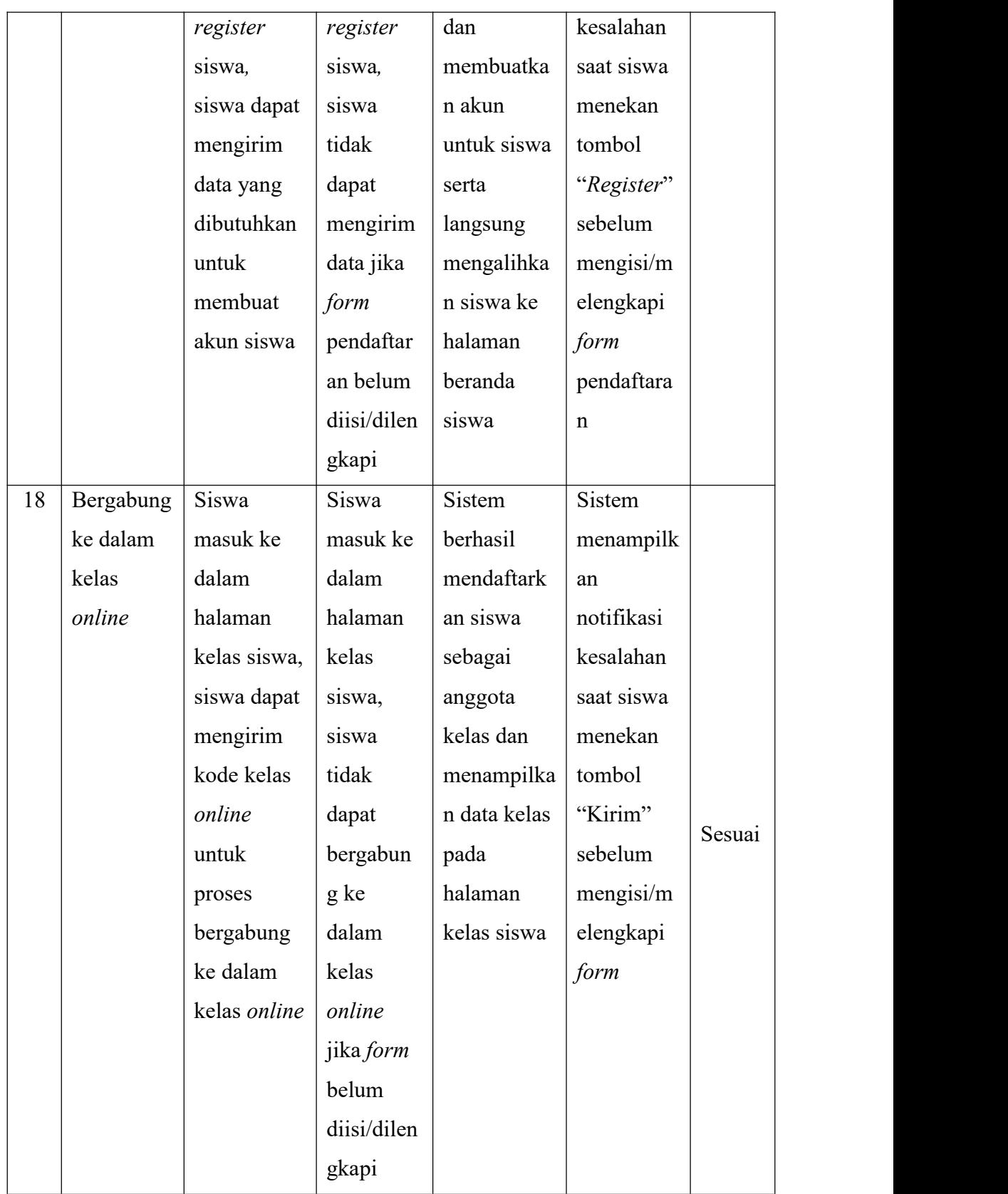

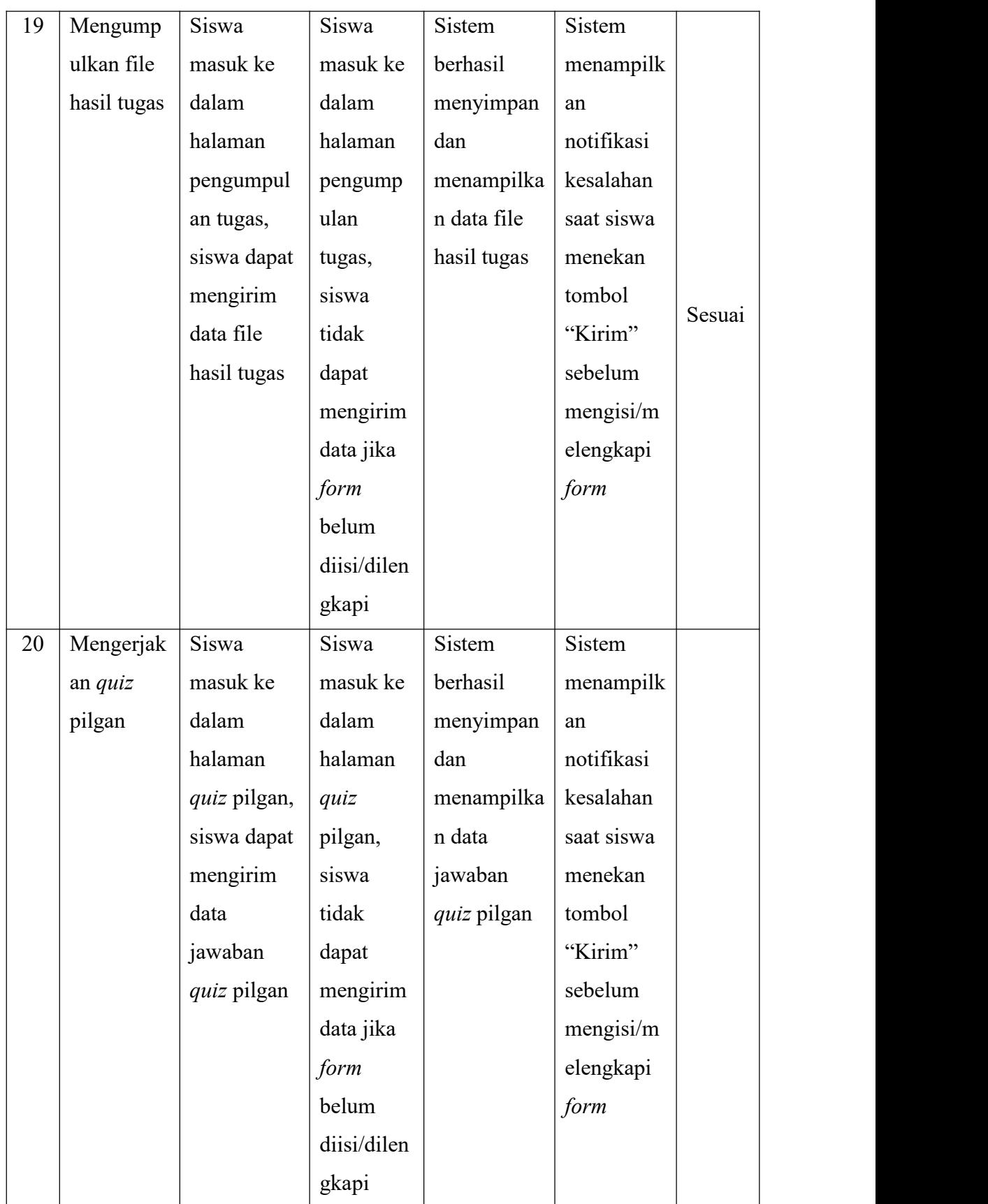

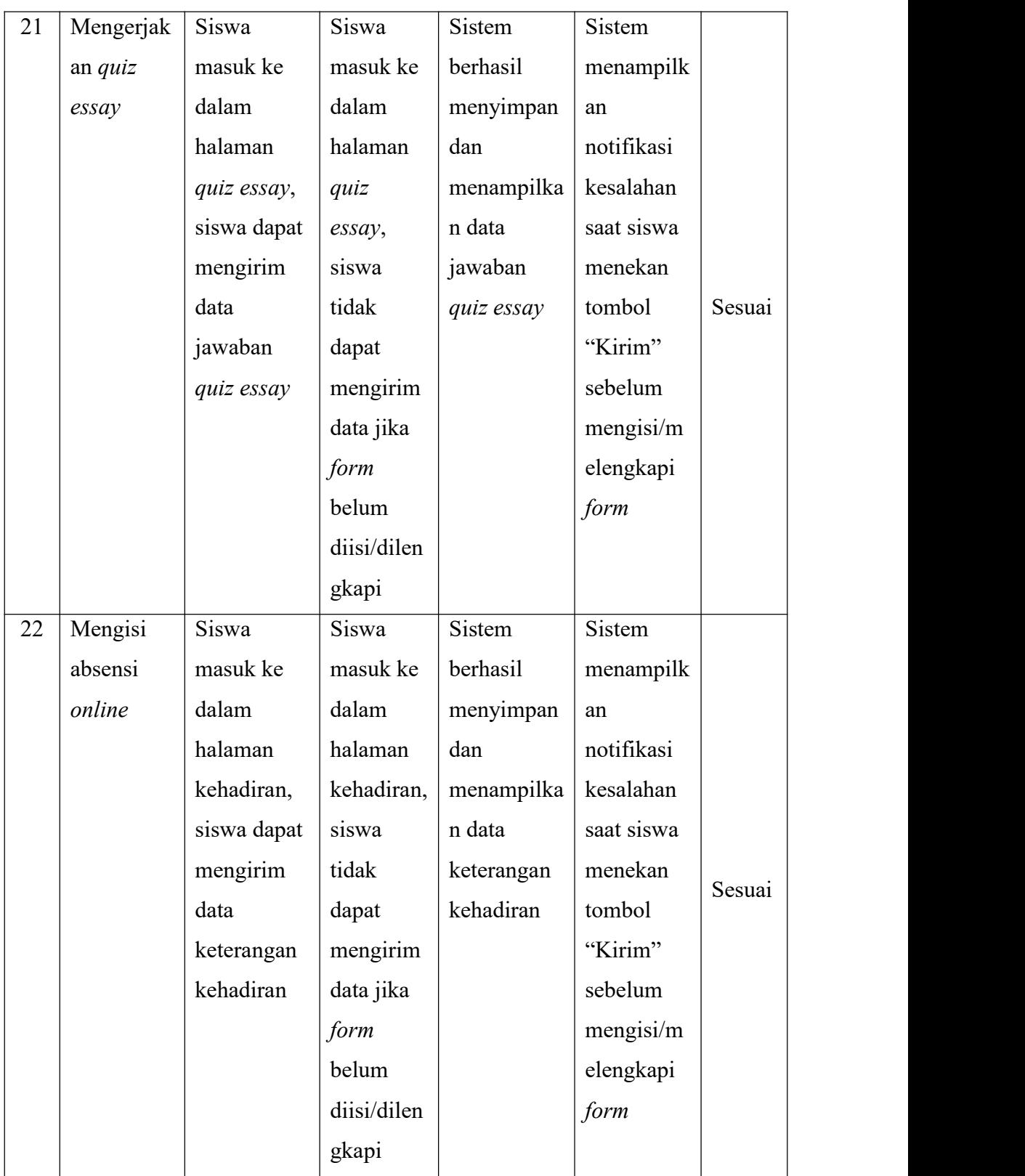